# **ZXR10 WAS (V2.0) IP Wireless Access System W800A Wireless Access Point**

**Professional Installation Instruction Manual**

**ZTE CORPORATION**

## **ZXR10 WAS (V2.0) IP Wireless Access System W800A Wireless Access Point Professional Installation Instruction Manual**

**Manual Version 20040306-R1.0 Product Version V2.0 BOM ××××××××**

#### **Copyright © 2003 ZTE Corporation**

**All rights reserved.**

**No part of this documentation may be excerpted, reproduced, translated, annotated or duplicated, in any form or by any means without the prior written permission of ZTE Corporation.**

ZTE CORPORATION ZTE Plaza, Keji Road South, Hi-Tech Industrial Park, Nanshan District, Shenzhen, P. R. China Website: http://www.zte.com.cn Post code: 518057 Customer Support Center: (+86755) 26770800 800-830-1118 Fax: (+86755) 26770801 E-mail: 800@zte.com.cn \* \* \* \*

S.N.: DDDDDDDDD

## **Suggestions and Feedback**

To improve the quality of ZTE product documentation and offer better services to our customers, we hope you can give us your suggestions and comments on our documentation and fax this form to 0086-755-26770160; or mail to "ZTE Plaza, Keji Road South, Hi-Tech Industrial Park, Nanshan District, Shenzhen, P. R. China". Our postcode is 518057.

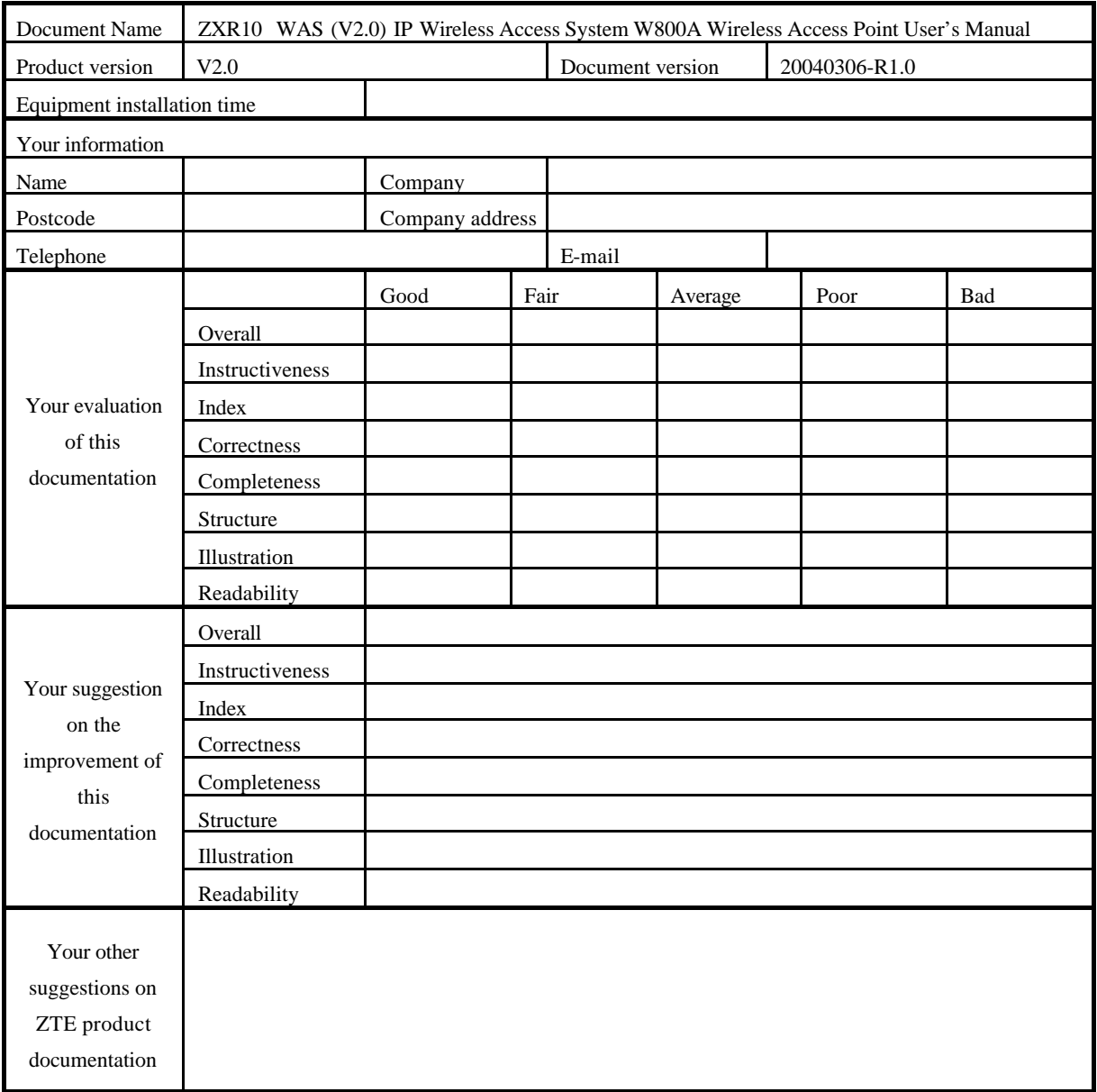

## **Preface**

### **About This Manual**

This manual, *ZXR10 WAS (V2.0) IP Wireless Access System W800A Wireless Access Point — User's Manual*, is applicable to W800A wireless access point (W800A for short) of the ZXR10 WAS (V2.0) IP wireless access system.

The ZXR10 WAS IP wireless access system is the IP wireless access system developed by ZTE. It consists of a series of wireless access network products, such as wireless network card, wireless access point (AP) and DSL 2-in-1 wireless router.

Serving as the operation guide to W800A, this manual introduces the function features, installation, operation, using and maintenance of W800A. This manual consists of 7 chapters and 2 appendixes.

Chapter 1, Safety Precautions, introduces the safety precautions of this product and safety symbols used in this manual.

Chapter 2, Installation and Debugging, deals with the installation and debugging methods of W800A.

Chapter 3, Command Line Configuration, covers the command line configurations of W800A.

Appendix B, Making of Ethernet cables, details the power supply mode of W800A Ethernet and making of Ethernet cables.

### **Conventions**

Four striking symbols are used throughout this manual to emphasize important and critical information during operation:

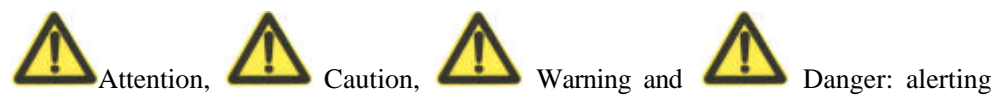

you to pay attention to something.

**Statement: The actual product may differ from what is described in this manual due to frequent update of ZTE products and fast development of technologies. Please contact the local ZTE office for the latest updating information of the product.**

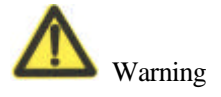

**This instruction manual only apply to W800A with the following antennas: TQJ-5800BKF40-W, TQJ-5800C-5, TQJ-5800BKF8, R0322-025**

## **Contents**

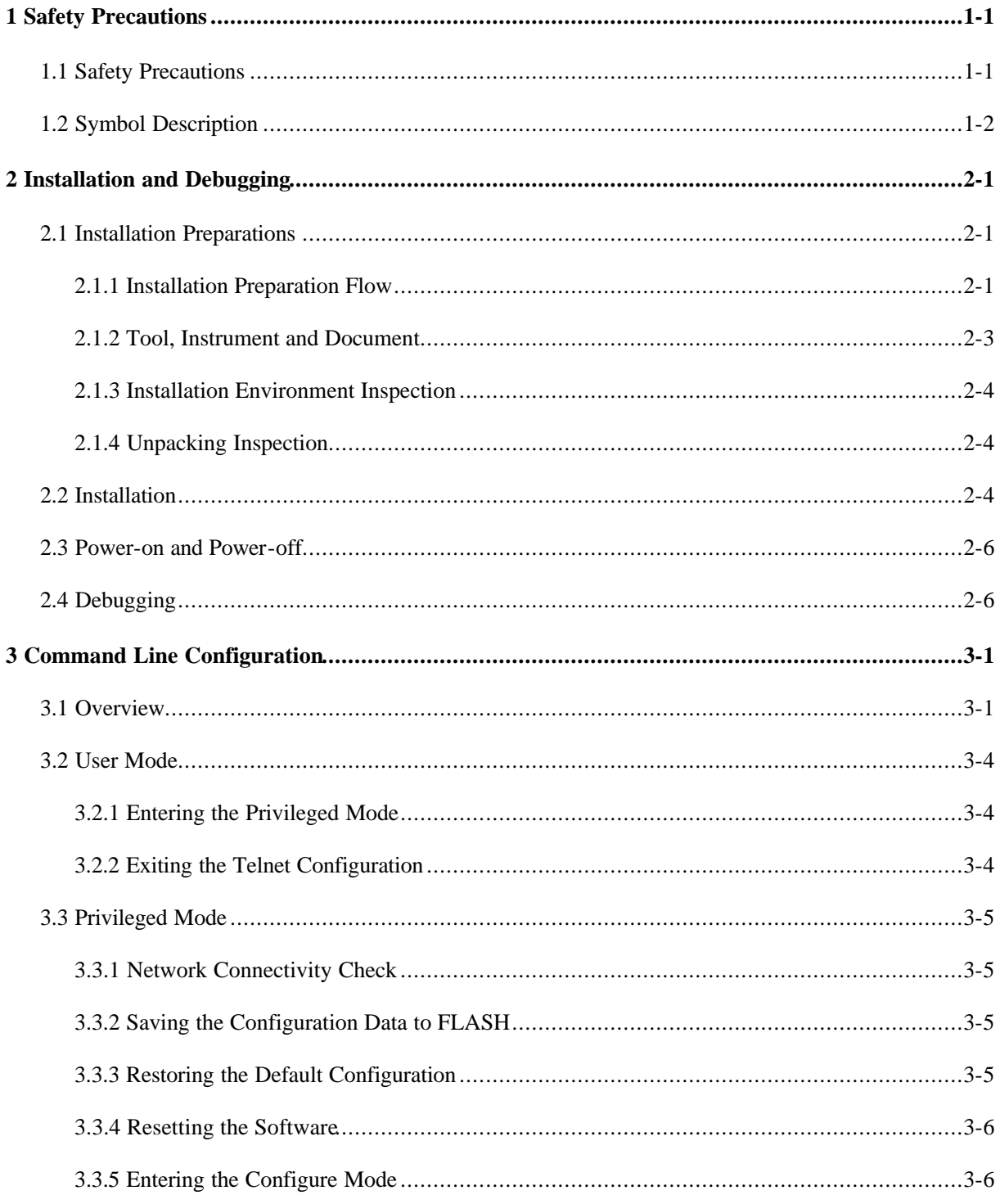

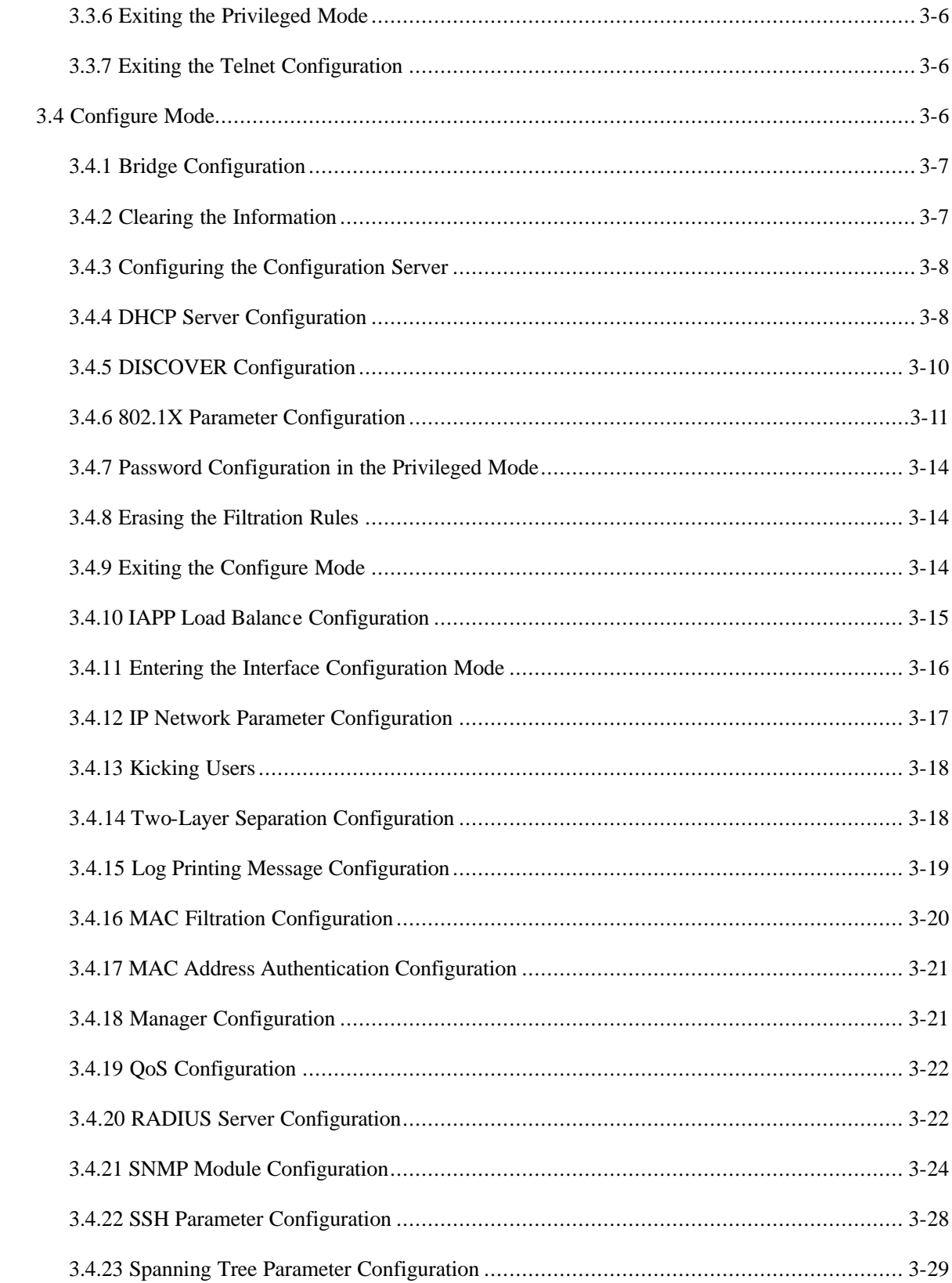

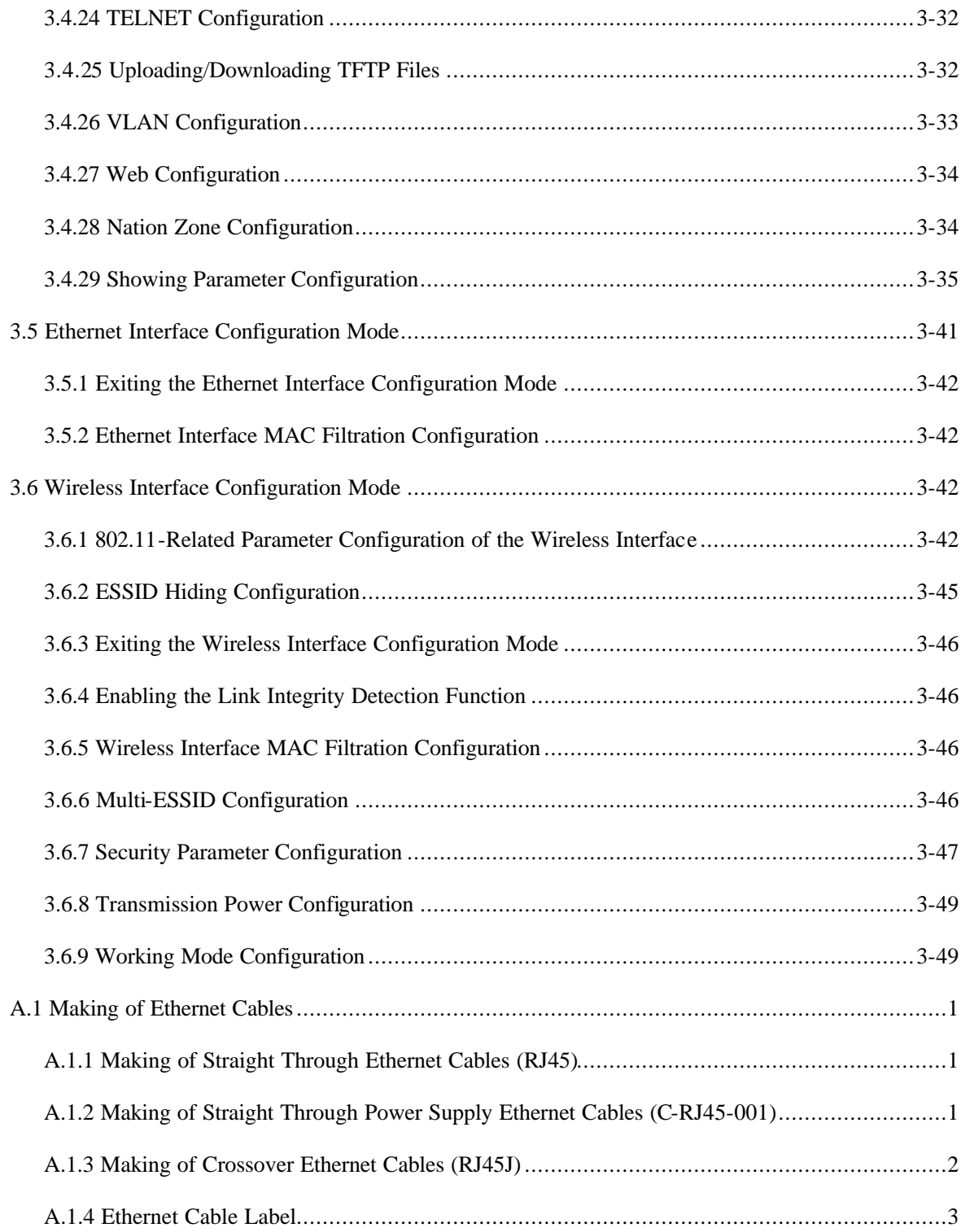

## **A List of Figures**

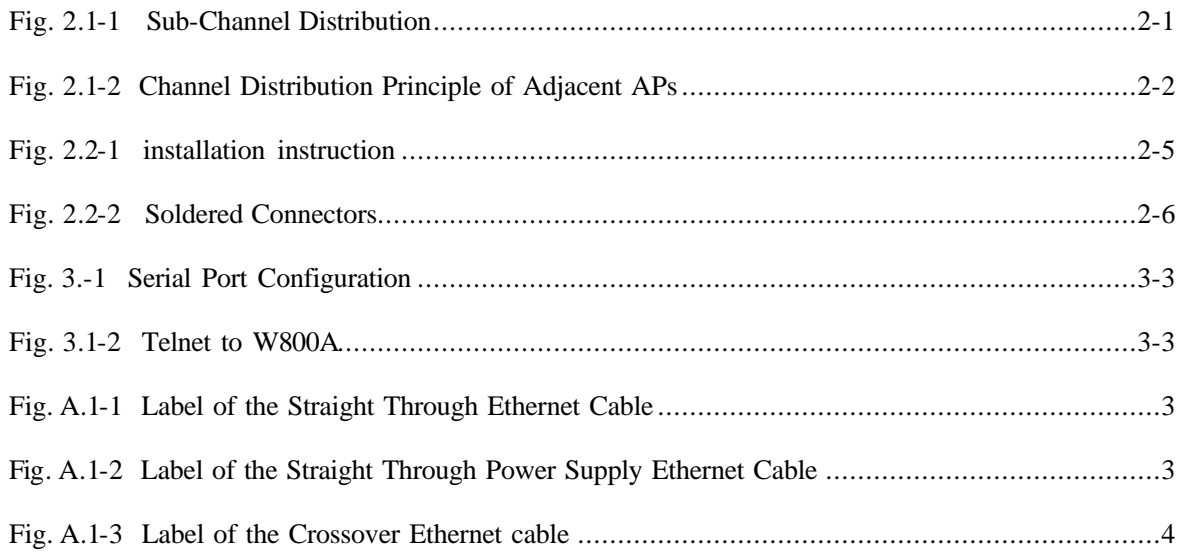

## **A list of Tables**

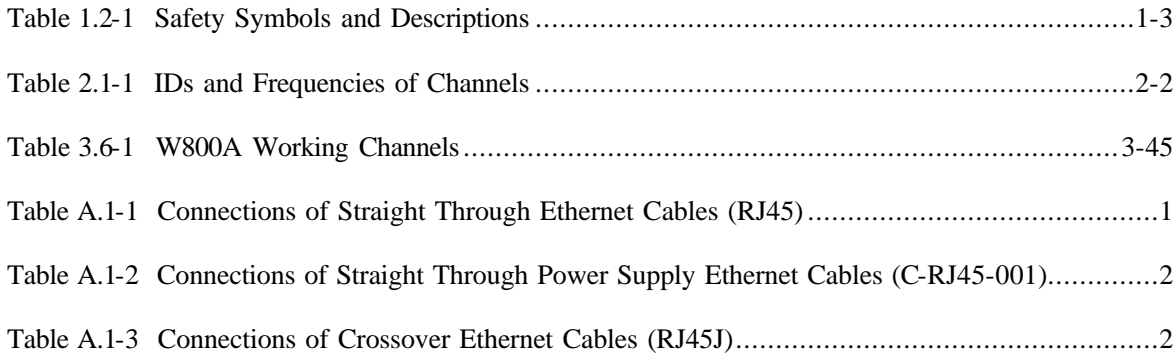

## **1 Safety Precautions**

This chapter introduces the safety precautions of this product and safety symbols used in this manual.

### **1.1 Safety Precautions**

This device complies with Part 15 of the FCC Rules. Operation is subject to the following two conditions:  $(1)$  This device may not cause harmful interference, and  $(2)$ this device must accept any interference received, including interference that may cause undesired operation.

To assure continued compliance, (example – use only shielded interface cables when connecting to computer or peripheral devices). Any changes or modifications not expressly approved by the party responsible for compliance could void the user's authority to operate the equipment.

NOTE: This equipment has been tested and found to comply with the limits for a Class B digital device, pursuant to Part 15 of the FCC Rules. These limits are designed to provide reasonable protection against harmful interference in a residential installation. This equipment generates, uses and can radiate radio frequency energy and, f not installed and used in accordance with the instructions, may cause harmful interference to radio communications. However, there is no guarantee that interference will not occur in a particular installation. If this equipment does cause harmful interference to radio or television reception, which can be determined by turning the equipment off and on, the user is encouraged to try to correct the interference by one of the following measures:

- Reorient or relocate the receiving antenna.
- Increase the separation between the equipment and receiver.
- Connect the equipment into an outlet on a circuit different from that to which the receiver is connected.
- Consult the dealer or an experienced radio/TV technician for help.

This equipment is with high temperature and voltage, so only the professional

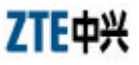

personnel who had passed the training can install, operate and maintain it.

ZTE assumes no responsibility for consequences resulting from violation of general specifications for safety operations or of safety rules for design, production and use of equipment.

### **1.2 Symbol Description**

See Table 1.2-1 for the safety symbols used in this manual, which serves to remind the readers of the safety precautions to be taken when the equipment is installed, operated and maintained.

| Safety Symbols | Meaning                      |
|----------------|------------------------------|
|                | Call for notice              |
|                | Call for antistatic measures |
|                | Warn against electric shock  |
|                | Caution against scald        |
|                | Warn against laser           |
|                | Caution against microwave    |

Table 1.2-1 Safety Symbols and Descriptions

Four types of safety levels are available: danger, warning, caution and note. To the right of a safety symbol is the text description of its safety level. Under the symbol is the detailed description about its contents. See the following formats.

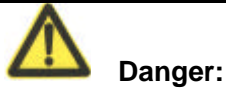

Any failure to take the reminder seriously may lead to important accidents, such as casualties or damage to the equipment.

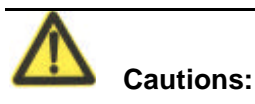

Any failure to take the reminder seriously may lead to important or severe injury accidents, or damage to the equipment.

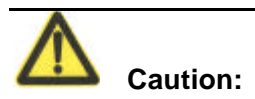

Any failure to take the reminder seriously may lead to severe injury accidents or damage to the equipment.

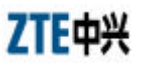

Ų  **Note:**

Any failure to take the reminder seriously may lead to injury accidents or damage to the equipment.

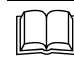

& **Remark, reminder, tip…**

The remarks, prompt and tips in addition to safety statements.

## **2 Installation and Debugging**

This chapter details the methods and procedure of installation and debugging of the W800A for your reference.

### **2.1 Installation Preparations**

### **2.1.1 Installation Preparation Flow**

Before installing the W800A, the engineering personnel should confirm that such work as solution design, project survey and W800A basic configurations have been completed. Brief introductions to the preparations required for installation are as follows.

### **2.1.1.1Channel Planning**

According to 802.11b wireless LAN international standard and the standard of state radio management committee, the working frequency band of a wireless device in the wireless LAN is  $2400$  MHz  $\sim$  2483.5 MHz, and the working frequency bandwidth is 83.5 MHz, divided into 14 sub-channels with 22 MHz as the bandwidth for each one. The sub-channel distribution is shown in Fig. 2.1-1.

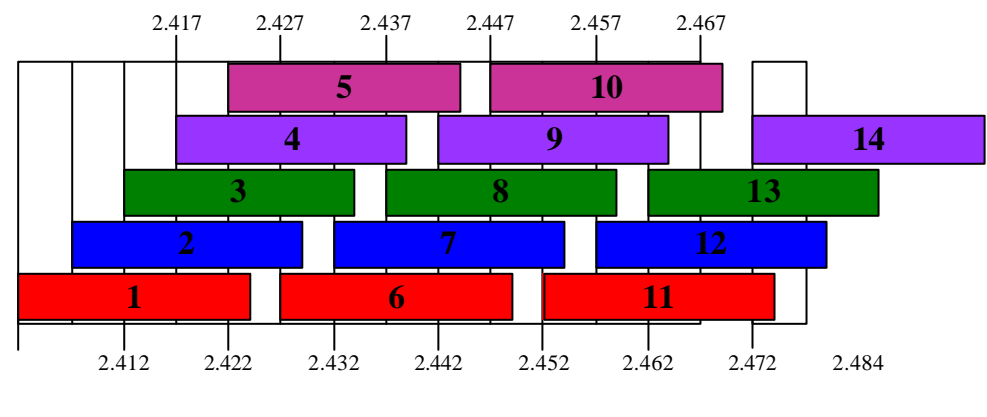

Fig. 2.1-1 Sub-Channel Distribution

Viewed from the above diagram, up to 13 channels are available. The IDs and central frequencies of these 13 channels are described in Table 2.1-1.

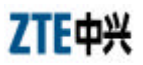

| Channel ID | <b>Central Frequency</b> | Low End/High End Frequency of the Channel |
|------------|--------------------------|-------------------------------------------|
| 1          | 2412MHz                  | 2401/2423MHz                              |
| 2          | 2417MHz                  | 2411/2433MHz                              |
| 3          | 2422MHz                  | 2416/2438MHz                              |
| 4          | 2427MHz                  | 2421/2443MHz                              |
| 5          | 2432MHz                  | 2426/2448MHz                              |
| 6          | 2437MHz                  | 2431/2453MHz                              |
| 7          | 2442MHz                  | 2431/2453MHz                              |
| 8          | 2447MHz                  | 2436/2458MHz                              |
| 9          | 2452MHz                  | 2441/2463MHz                              |
| 10         | 2457MHz                  | 2446/2468MHz                              |
| 11         | 2462MHz                  | 2451/2473MHz                              |
| 12         | 2467MHz                  | 2456/2478MHz                              |
| 13         | 2472MHz                  | 2461/2483MHz                              |

Table 2.1-1 IDs and Frequencies of Channels

When multiple channels work at the same time, the central frequency intervals between two channels should not be less than 25 MHz to avoid mutual interference. As shown in Fig. 2.1-1, in a cell, direct spread spectrum technology can support simultaneous work of up to 3 un-overlapped channels.

In the wireless LAN planning, to realize efficient coverage of APs and avoid mutual interference between channels, the cellular coverage principle of BTS is adopted in the channel distribution. 3 un-overlapped channels (for example, channels 1, 6 and 11) can be used in the same area at the same time, as shown in Fig. 2.1-1.

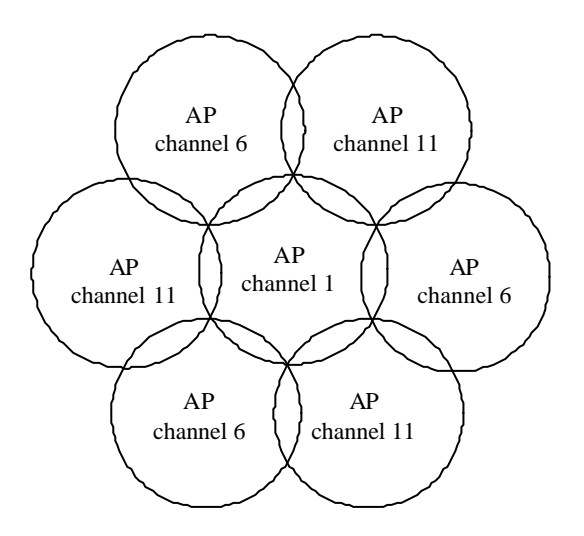

Fig. 2.1-2 Channel Distribution Principle of Adjacent APs

When using APs, for the adjacent APs, we will select their working channels (channels 1, 6 and 11 are usually used) according to the principle shown in Fig. 2.1-1, to guarantee the normal work of the wireless LAN.

The channel distribution principle of 802.11g standard is the same as that of 802.11b.

802.11a standard channels feature anti-interference performance, so no special configuration is required. In the actual networking, you only need make sure that the channels between adjacent APs are different.

#### **2.1.1.2Configuration before Installation**

Before the installation, power on W800As in turn and check whether they can work normally. In the normal case, the Power indicator and ACT indicator on the W800A panel should be always on, and the RUN indicator should flash slowly (about once per second). If the indicator is not in the normal status, you can log on to the W800A in the hyper terminal mode and check whether the version is loaded normally. If necessary, you can reload the version (refer to Section 7.3 Version Loading and Upgrade for detailed procedure).

When you make sure that the W800A works normally, it is required to implement basic configurations for it. The configuration contents are as follows:

- 1. Configuring the W800A IP addresses, that is, management addresses. At least one management address should be configured for each W800A, for the management configuration of W800A.
- 2. Configuring the wireless working mode of the W800A wireless interface and the SSID (Service ID), using channel and rate of the corresponding wireless interface.

The detailed configuration methods will be introduced in the subsequent sections.

#### **2.1.2 Tool, Instrument and Document**

- One wireless network card.
- One PC for configuration management
- = *ZXR10 WAS (V2.0) IP Wireless Access System W800A Wireless Access Point — User's Manual*

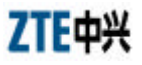

#### **2.1.3 Installation Environment Inspection**

The W800A can only be used indoors. To guarantee the normal work and longer useful life of the equipment, the indoor temperature range should be -5  $\degree$ C ~ 45  $\degree$ C, you should maintain good ventilation and dry air indoors, and the relative humidity range is  $5\% \sim 95\%$ .

#### **2.1.4 Unpacking Inspection**

Generally, the following equipment and accessories are contained in the package of this product.

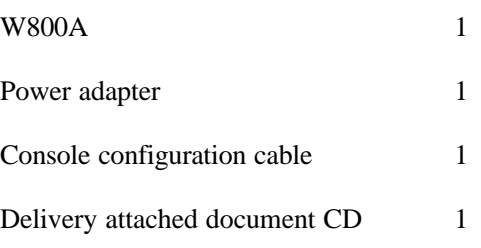

& **Note:**

Please refer to the packing list in the package. If there is any missing part, please contact ZTE Cooperation.

### **2.2 Installation**

W800A shell is made in plastic with certain mechanical intensity, and can satisfy the using requirement. The material is fire-resistant and satisfies the environment protection requirement. The ground bolt can be installed on the interface board of the shell, for grounding. The W800A can be used not only on the desktop or ceiling but also on the wall, so it is easily to be used.

The W800A installation process is described in detail as follows:

- 1. Place the W800A to the proper position according to the engineering planning, for example, evenly place it on the desktop, ceiling or wall.
- 2. Determine the angle of the antenna.
- 3. Connect the power cable to the power socket on the W800A backplane.
- 4. Connect the Ethernet cable to the Ethernet interface on the W800A backplane.

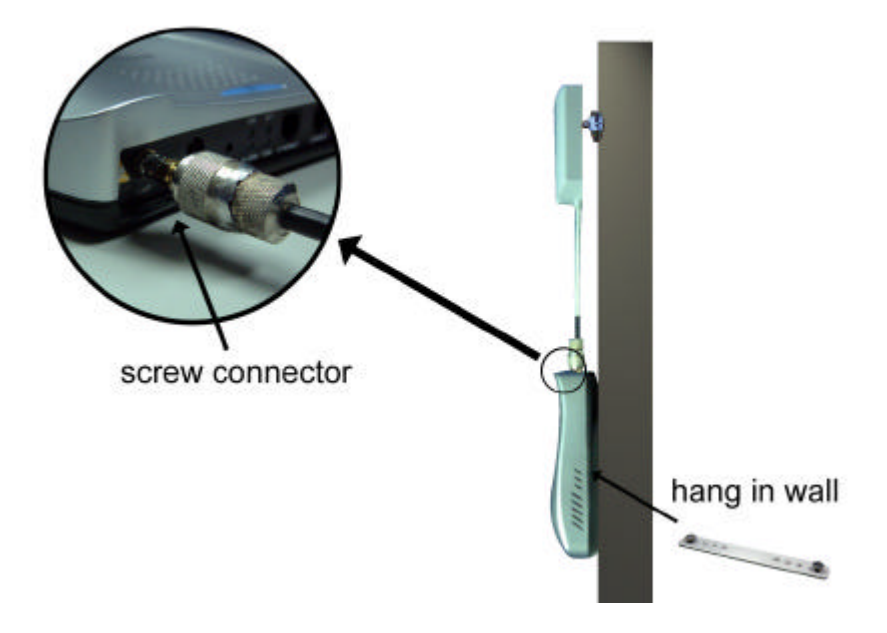

Fig. 2.22-1 installation instruction

When the W800A is installed on the ceiling, for the ceiling in plaster or floor, the W800A antenna can be directly installed on the ceiling; for the ceiling in metal, if the antenna is directly installed on the ceiling, the antenna signal will be shielded and W800A can not work normally, so you should lead the antenna to the place under the ceiling, through correct antenna feeder. If the W800A is hanged on the wall, reliable fixing method is necessary. If the W800A is placed on the desktop, reliable fixing method is required to ensure the safety of the equipment.

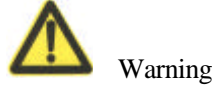

5. Once the RF antenna connector is screwed onto the W800A, the connectors must be rendered "permanent" and non-disconnectable in accordance with FCC rules. This can be accomplished either by;

a) Soldering the connectors together, (see Fig. 2.22-2) or,

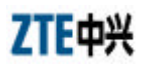

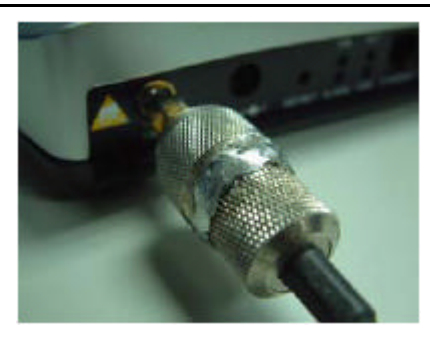

Fig. 2.22-2 Soldered Connectors

b) Gluing together by using permanent, fast-setting epoxy glue and surround the entire periphery of the connector junction so it is not possible to disconnect. Follow the directions provided on the glue package for cleaning and mixing the two-part glue together.

### **2.3 Power-on and Power-off**

The following two power methods are used for the W800A system.

- 1. Use the in-house power adapter of the W800A.
- 2. Use PoE.

The terminal PoE module is embedded in the W800A. When PoE power supply is adopted, a standard straight-through cable is used to connect the PoE interface of the PoE source end device W112P or W105P. For the detailed description, refer to Appendix B.

To power on the W800A, connect the power adapter or Ethernet cable for powering the Ethernet for the W800A. After being powered on, the W800A will start automatically, without any operation by users.

To power off the W800A, directly disconnect the W800A power adapter or the cable for powering Ethernet.

### **2.4 Debugging**

After W800A is powered on and started, it is required to implement service debugging. There are three purposes for debugging:

- 1. Ensure that the route between W800A and Internet/customer server is smooth.
- 2. Ensure that each client in the W800A coverage area can access Internet normally.
- 3. Ensure that in the whole engineering coverage area, the clients can be roaming switched between the cells containing APs.

## **3 Command Line Configuration**

This chapter describes the operation methods and configuration commands of the W800A command line configuration.

### **3.1 Overview**

The W800A provides the Command Line Interface (CLI) for configuring the W800A data.

The CLI configuration of the W800A has the following features:

- 1. You can not only implement local configuration through the hyper terminal software with the serial port, but also implement local or remote configuration in Telnet with the Ethernet interface and wireless network card.
- 2. The CLI provides five command modes: User, privileged, configure, Ethernet interface configuration and wireless interface configuration modes. One mode is the execution environment for a group of related commands, and one command can be executed only in the corresponding command mode. To obtain the valid commands in the current command mode, input "?" in the current mode.
- 3. Commands are of two types: information query and function. The information query commands serve to obtain some information to be queried. The function commands serve to change the function configuration of the W800A. The changed configuration is saved in the running configuration information library. To cancel the function configuration, execute the reverse command of the former command (that is,  $no + key word + former command)$
- 4. CLI provides perfect help system: At any time, you can input "?" to obtain the related help information.
- 5. The command inputting provides the fuzzy match function: Once the information input by the user is enough for determining a command, no more information is required to be input.
- 6. CLI provides the command history function: You can select a historical command for executing through "?" or "?" of the keyboard.

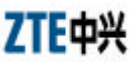

7. CLI provides two layers of password protection to reject illegal users. The first layer password authentication appears on the Telnet welcome interface, the safety authentication for accessing the user mode is required at this time. The default user name is "root" and default password is "public". In the user mode, input the enable command and correct password to enter the privileged mode, the default password is "zte".

### & **Notes:**

When you implement the configuration in the serial port mode, you can enter the user mode from the hyper terminal interface directly, without any authentication.

- 8. CLI can automatically page the output commands on the terminal: "—More—" at the lower left corner of the command output window indicates more output commands. At this time, you can press CTRL to display the next page, press ENTER to output the next line and press other keys to exit.
- 9. W800A CLI provides the basic command line editing function. The short-cut keys for editing command lines are described as follows:

 $Ctrl + U: Delete the whole command being input.$ 

 $Ctrl + A: Move the cursor to the first character of the command line.$ 

 $Ctrl + E: Move the cursor to the last character of the command line.$ 

 $Ctrl + X$ : Delete all the characters before the cursor.

 $Ctrl + K$ : Delete all the characters after the cursor (containing the character at the cursor)

 $Ctrl + C$ : Give up all the input contents. Enter the new line and the prompt character will appear.

When the serial port mode is used for configuring the W800A, the serial port attribute configurations of the hyper terminal are shown in Fig. 3.-1.

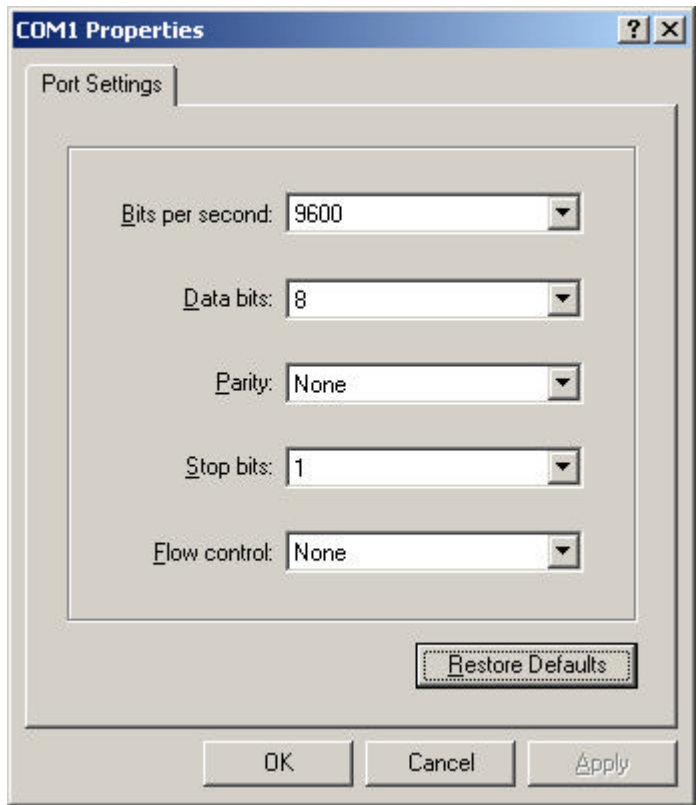

Fig. 3.-1 Serial Port Configuration

When the Telnet mode is used for configuring the W800A, you just need input "telnet*/W800A working IP address*", as shown in Fig. 3.1-2. By default, the W800A working IP address is 192.168.1.254 and the subnet mask is 55.255.255.0.

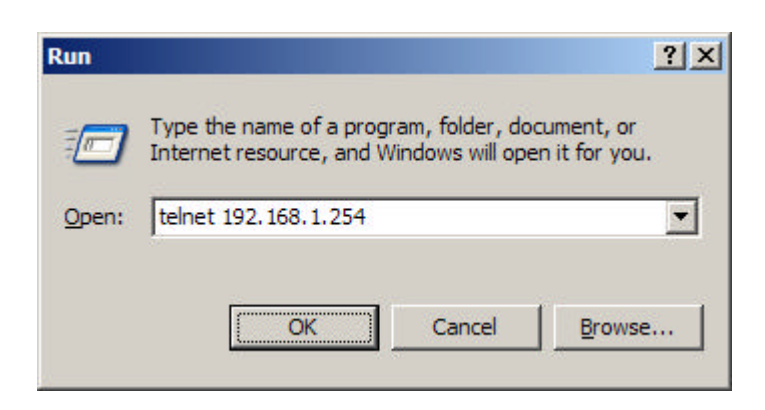

Fig. 3.1-2 Telnet to W800A

These five configuration modes of the W800A and all the available commands under each mode are described in detail as follows: The stipulation of command format are as

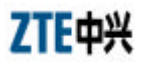

follows:

- 1. **abc** refers to the command or keyword.
- 2. <*abc>* refers to the contents to be input by the user.
- 3. abc|def indicates that one of the two will be selected.
- 4. For the contents included in [], the user can choose to input or not input them..
- 5. For the contents included in { }, the user must input them.

### **3.2 User Mode**

Entering mode: Telnet

Exiting mode: exit

Default prompt character: wlan>

Note: After logging on to the W800A in Telnet, the common user can enter the user mode only once the user name and password authentications are passed. The default user name is "root" and default password is "public". To avoid the case in which the illegal user tries with different passwords, the system will automatically disconnect from the Telnet of a user, after this user inputs wrong password for consecutive three times.

#### **3.2.1 Entering the Privileged Mode**

Command mode: User mode

Function: Input the correct password to enter the privileged mode.

Command format: **enable**

Note: After the user inputs the enable command and press ENTER, the system will prompt that password need be input. The default password of privileged mode is "zte".

### **3.2.2 Exiting the Telnet Configuration**

Command mode: User mode.

Function: Exiting the user mode and returning to the system.

Command format: **exit**.

### **3.3 Privileged Mode**

Entering mode: Input the enable command in the user mode and input correct password.

Exiting mode: disable, entering the user mode; exit, exiting the privileged mode and returning to the system.

Default prompt character: wlan #

### **3.3.1 Network Connectivity Check**

Command mode: Privileged mode

Function: Checking the network connectivity.

Command format: **ping** <*A.B.C.D*> [**-n** <*echo-number*>] [**-w** <*timeout*>] [**-l** <*packet-size*>] [**-t**]

Parameter descriptions:

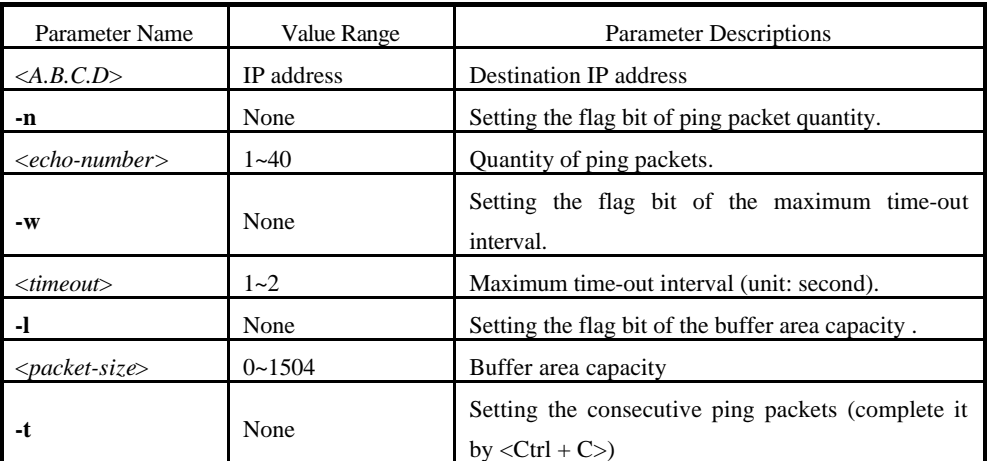

### **3.3.2 Saving the Configuration Data to FLASH**

Command mode: Privileged mode.

Function: Saving the configuration data to FLASH.

Command format: **write flash.** 

### **3.3.3 Restoring the Default Configuration**

Command mode: Privileged mode

Function: Deleting the database, recovering the default configuration of the W800A

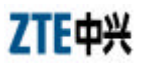

and reset it.

Command format: **default enable**

### **3.3.4 Resetting the Software**

Command mode: Privileged mode

Function: Resetting the W800A.

Command format: **reboot**

### **3.3.5 Entering the Configure Mode**

Command mode: Privileged mode

Function: Entering the configure mode.

Command format: **configure terminal**

### **3.3.6 Exiting the Privileged Mode**

Command mode: Privileged mode

Function: Exiting the privileged mode and entering the user mode.

Command format: **disable**

### **3.3.7 Exiting the Telnet Configuration**

Command mode: Privileged mode

Function: Exiting Telnet and returning to the system.

Command format: **exit**

Note: This command can only be used in the CLI in the Telnet mode. If the user logs on in the hyper terminal mode through the serial port, this command is invalid.

### **3.4 Configure Mode**

Entering mode: Input the configure terminal command in the privileged mode.

Exiting mode: exit, entering the privileged mode.

Default prompt character: wlan (config) #

Note: All the configuration commands can be executed in this mode (or its sub-modes).

### **3.4.1 Bridge Configuration**

1. bridge aging-time

Command mode: Configure mode

Function: Configuring the aging time of the Bridge Forward Table (FDB) MAC address.

Command format: **bridge aging-time** *<value>*

Parameter descriptions:

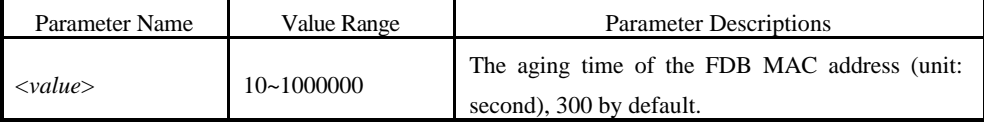

2. bridge forward-table-size

Command mode: Configure mode

Function: Configuring the quantity of the FDB MAC addresses.

Command format: **bridge forward-table-size** *<value>*

Parameter descriptions:

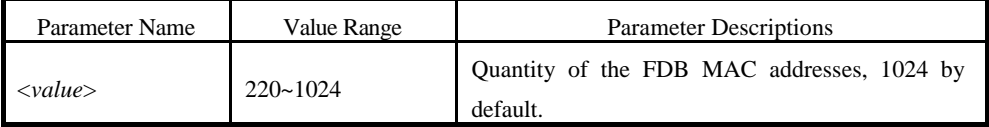

### **3.4.2 Clearing the Information**

Command mode: Configure mode

Function: Clearing the alarm, log or debugging information.

Command format: **clear** {**alarm**|**logcmd**|**trace**}

Parameter descriptions:

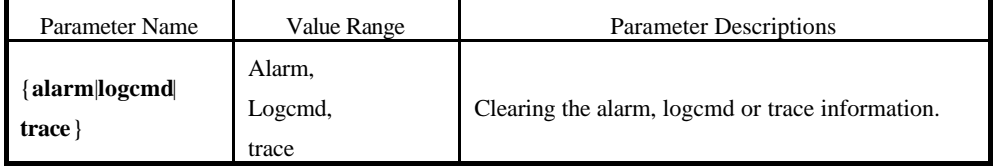

### **3.4.3 Configuring the Configuration Server**

Command mode: Configure mode

Function: Configuring the parameters of configuration server: IP address, interception port number of the TCP and the interception port number of UDP.

Command format: **config-server** {**ipaddress** <*A.B.C.D*> [**tcp-port** <*value<sup>1</sup>>*   $\lceil \text{udp-port} \langle \text{value}^2 \rangle \rceil \rceil \text{ udp-port} \langle \text{value}^2 \rangle \lceil \text{tcp-port} \langle \text{value}^1 \rangle \rceil$   $\lceil \text{top-port} \langle \text{value}^1 \rangle$ [**ipaddress** <*A.B.C.D*> [**udp-port** <*value<sup>2</sup>>*] | **udp-port** <*value<sup>2</sup>>* [**ipaddress**  $\langle A.B.C.D\rangle$ ]] | **udp-port**  $\langle value^2\rangle$  [**ipaddress**  $\langle A.B.C.D\rangle$  [**tcp-port**  $\langle value^1\rangle$ ] |  $\textbf{top-port} \leq value^1 > [\textbf{ipaddress} \leq A.B.C.D>\text{]]}$ 

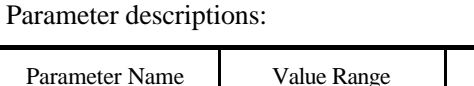

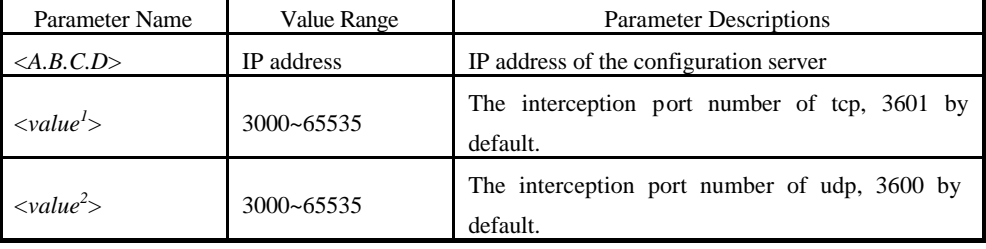

Note: One or multiple parameters can be configured randomly. The un-configured parameters will keep unchanged.

### **3.4.4 DHCP Server Configuration**

1. dhcp server dns

Command mode: Configure mode

Function: Configuring the IP address parameters of the master and slave DNS servers of the DHCP server.

Command format: **dhcp server dns**  $\langle A.B.C.D^j \rangle$   $[\langle A.B.C.D^2 \rangle]$ 

Parameter descriptions:

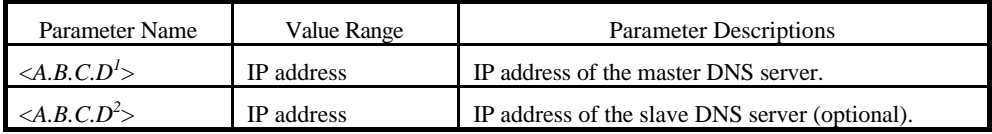

2. dhcp server gateway

Command mode: Configure mode

Function: Configuring the IP address parameters of the default gateway of the DHCP server.

#### Command format: **dhcp server gateway** <*A.B.C.D*>

Parameter descriptions:

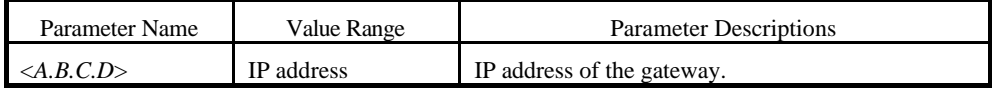

3. dhcp server leasetime

Command mode: Configure mode

Function: Configuring the address lease time of the DHCP server.

Command format: **dhcp server leasetime** <*value*>

Parameter descriptions:

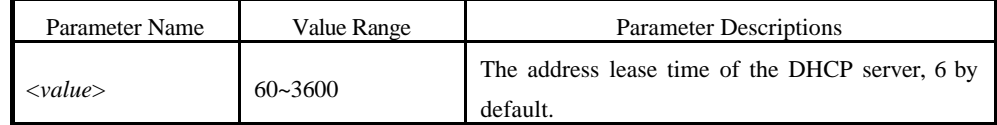

4. dhcp server run

Command mode: Configure mode

Function: Starting, stopping or restarting the DHCP server.

Command format: **dhcp server run** {**start**|**stop**|**restart**}

Parameter descriptions:

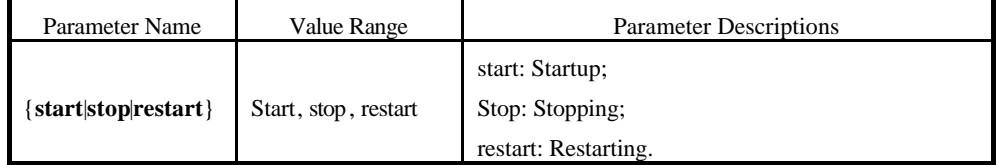

5. dhcp server start-flag

Command mode: Configure mode

Function: Configuring the start flag of the DHCP server when the system is restarted.

#### Command format: **dhcp server start-flag** {**true**|**false**}

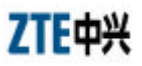

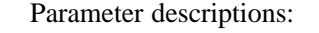

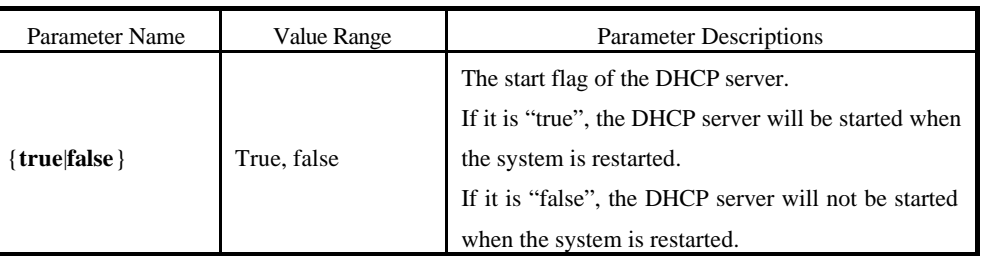

### **3.4.5 DISCOVER Configuration**

1. discover device

Command mode: Configure mode

Function: Configuring the integrated management multicast address and port number of the equipment.

#### Command format: **discover device** <*A.B.C.D*> [*<value>*]

Parameter descriptions:

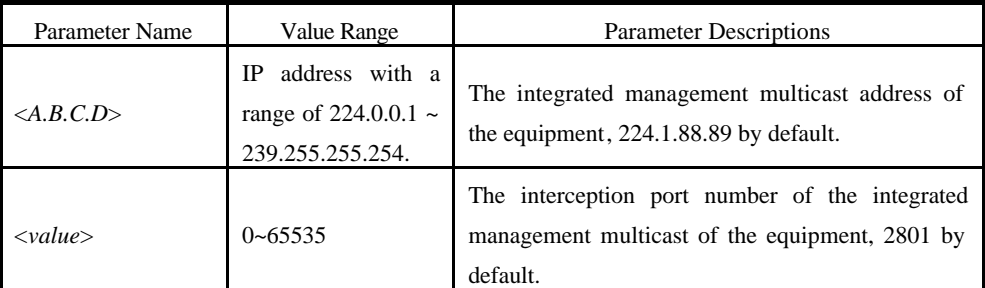

2. discover manager

Command mode: Configure mode

Function: Configuring the management multicast address and port number of the integrated management server.

Command format: **discover manager** <*A.B.C.D*> [*<value>*]

Parameter descriptions:
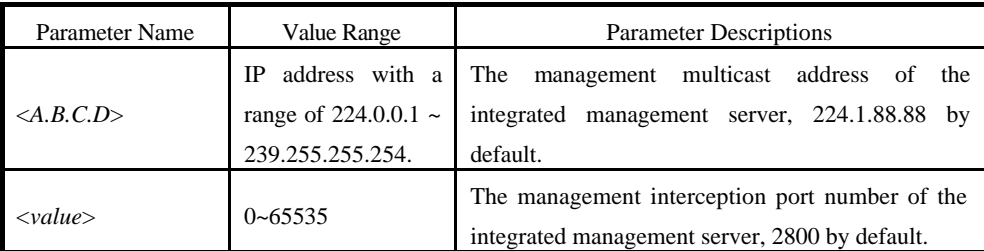

## **3.4.6 802.1X Parameter Configuration**

1. dot1x enable

Command mode: Configure mode

Function: Enabling or disabling the 802.1x function.

Command format: [**no**] **dot1x enable**

2. dot1x max-reauth

Command mode: Configure mode

Function: Configuring the maximum times of 802.1x re-authenticating.

Command format: **dot1x max-reauth** *<value>*

Parameter descriptions:

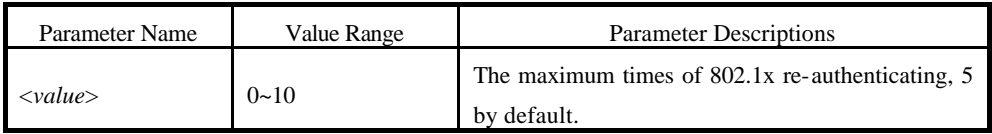

3. dot1x max-request

Command mode: Configure mode

Function: Configuring the maximum times of 802.1x authentication request.

Command format: **dot1x max-request** *<value>*

Parameter descriptions:

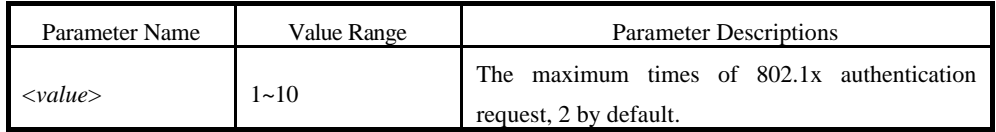

4. dot1x md5-domain

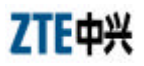

Command mode: Configure mode

Function: Configuring the domain name in the EAP-MD5 authentication mode.

#### Command format: **dot1x md5-domain** <*string*>

Parameter descriptions:

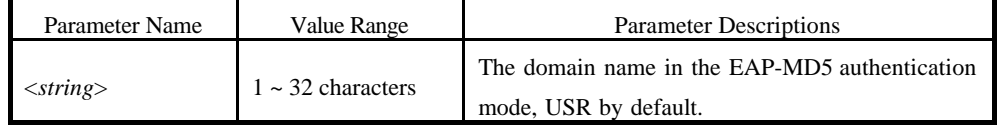

5. dot1x nas-id

Command mode: Configure mode

Function: Configuring the 802.1x NAS-ID field information.

Command format: **dot1x nas-id** *<string>*

Parameter descriptions:

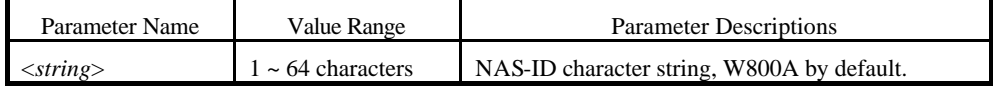

6. dot1x portenable

Command mode: Configure mode

Function: Enabling or disabling the 802.1x port control function.

Command format: [**no**] **dot1x portenable**

7. dot1x quiet-period

Command mode: Configure mode

Function: Configuring the 802.1x quiet period.

Command format: **dot1x quiet-period** *<value>*

Parameter descriptions:

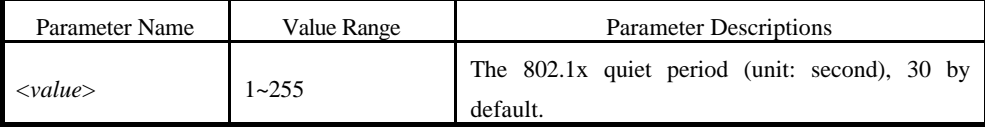

8. dot1x server-timeout

Command mode: Configure mode

Function: Configuring the time-out time of the 802.1x authentication server.

Command format: **dot1x server-timeout** <*value*>

Parameter descriptions:

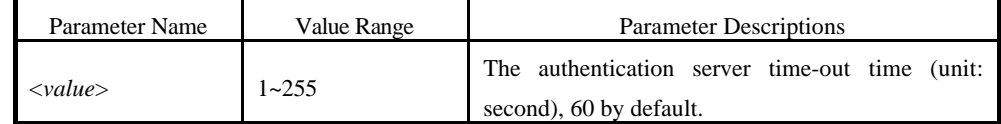

9. dot1x sim-domain

Command mode: Configure mode

Function: Configuring the domain name in the EAP-SIM authentication mode.

Command format: **dot1x sim-domain** *<string>*

Parameter descriptions:

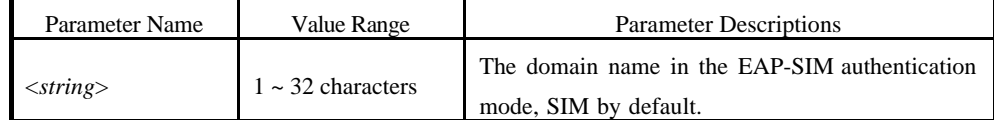

10. dot1x supp-timeout

Command mode: Configure mode

Function: Configuring the time-out time of the 802.1x client.

```
Command format: dot1x supp-timeout <value>
```
Parameter descriptions:

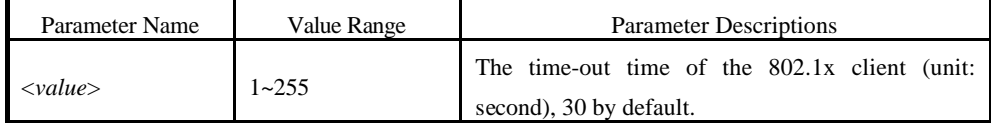

11. dot1x tx-period

Command mode: Configure mode

Function: Configuring the 802.1x sending period.

Command format: **dot1x tx-period** <*value>*

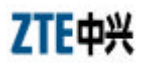

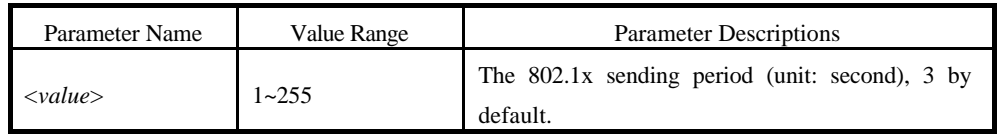

12. dot1x wpa-domain

Command mode: Configure mode

Function: Configuring the domain name in the WPA authentication mode.

Command format: **dot1x wpa-domain** <*string>*

Parameter descriptions:

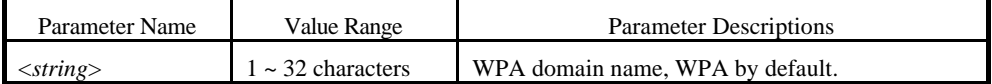

### **3.4.7 Password Configuration in the Privileged Mode**

Command mode: Configure mode

Function: Configuring the password for enabling the privileged mode.

Command format: **enable-password** *<string>*

Parameter descriptions:

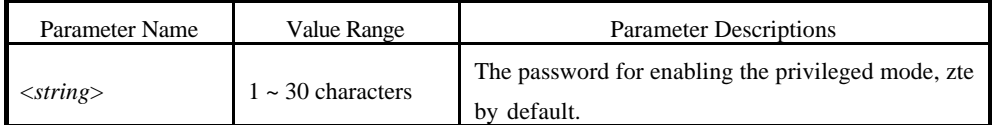

### **3.4.8 Erasing the Filtration Rules**

Command mode: Configure mode

Function: Erasing the ACL rule according to the global regular numbers.

Command format: **erase mac-access-rule** *<value>*

Parameter descriptions:

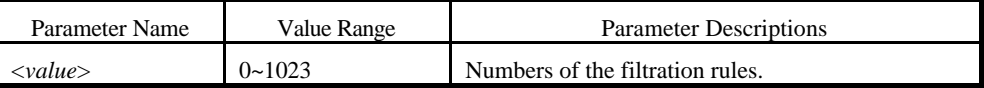

## **3.4.9 Exiting the Configure Mode**

Command mode: Configure mode

Function: Exiting the configure mode and entering the privileged mode.

Command format: **exit**

## **3.4.10 IAPP Load Balance Configuration**

1. iapp balance

Command mode: Configure mode

Function: Configuring the load balance mode and nominal capacity of the load balance group.

Command format: **iapp balance**  $\langle$ *vlaue*<sup> $1$ </sup> $>$ {**flow**  $\langle$ *value*<sup>2</sup> $>$ }**luser**  $\langle$ *value*<sup>3</sup> $>$ }

Parameter descriptions:

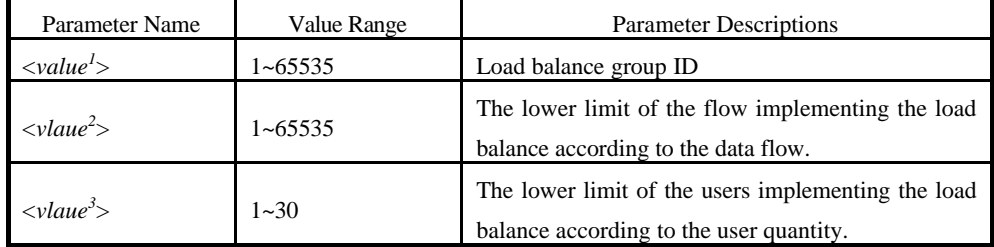

2. iapp enable-flag

Command mode: Configure mode

Function: Configuring the enabling status of the load balance and the limitation of the maximum user quantity.

Command format: **iapp enable-flag** {**disable**|**balance**|**max-user**}

Parameter descriptions:

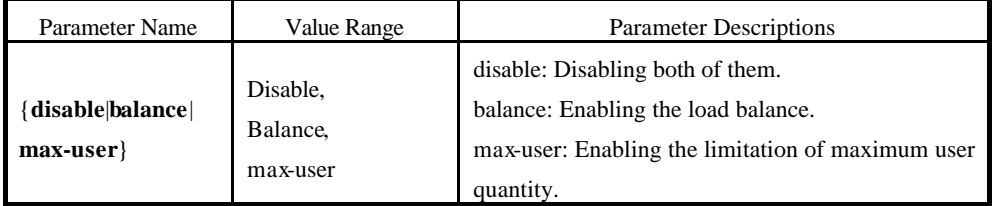

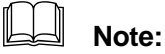

Configurations iapp balance and iapp max-user can not be enabled at the same time.

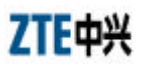

3. iapp max-user

Command mode: Configure mode

Function: Configuring the maximum user quantity (the quantity of the users can be accessed).

Command format: **iapp max-user** <*value>*

Parameter descriptions:

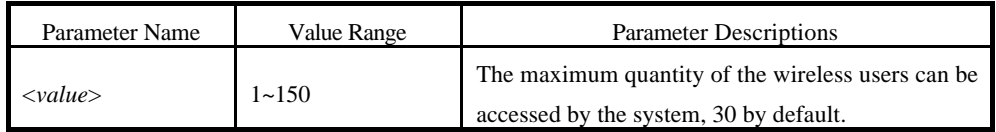

## **3.4.11 Entering the Interface Configuration Mode**

1. interface ethernet

Command mode: Configure mode

Function: Entering the Ethernet interface configuration mode. The command is followed by the unit ID of the Ethernet interface. The equipment can hold multiple Ethernet interfaces.

Command format: **interface ethernet** {**0**}

Parameter descriptions:

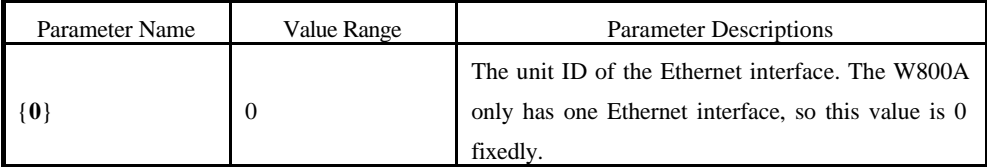

2. interface wlan

Command mode: Configure mode

Function: Entering the Wireless interface configuration mode. The command is followed by the unit ID of the wireless interface. The equipment can hold multiple wireless interfaces.

Command format: **interface wlan** {**0**|**1**}

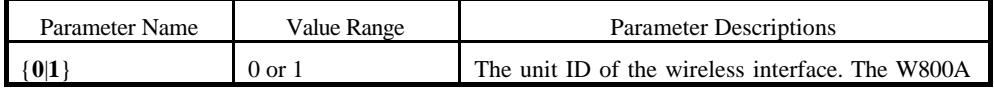

ZTE中兴

has two wireless interfaces, so this value is 0 or 1.

## **3.4.12 IP Network Parameter Configuration**

1. ip address

Command mode: Configure mode

Function: Adding the IP address of the W800A management interface.

Command format:  $[no]$  ip address  $\langle A.B.C.D^1 \rangle \langle A.B.C.D^2 \rangle$  [second]

Parameter descriptions:

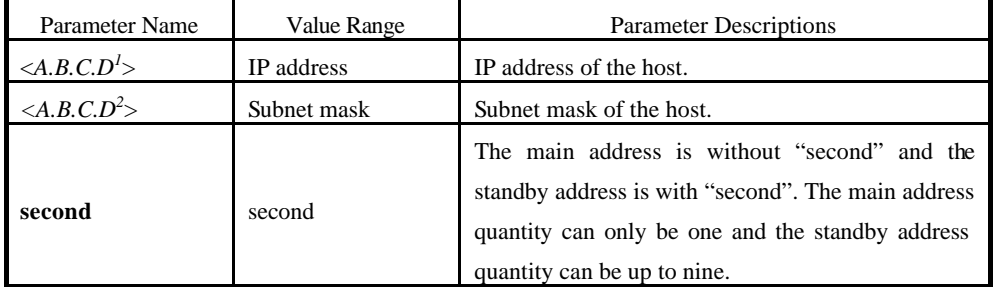

2. ip route

Command mode: Configure mode

Function: Configuring the default route address of the system.

Command format: [no] ip route  $\langle A.B.C.D^1 \rangle \langle A.B.C.D^2 \rangle \langle A.B.C.D^3 \rangle$ 

Parameter descriptions:

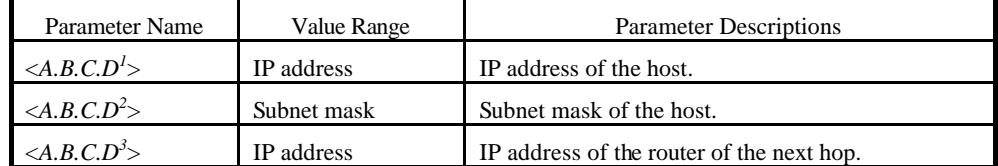

3. ip pool

Command mode: Configure mode

Function: Configuring the IP address pool of the system.

Command format: [no] ip pool <*index*> <*A.B.C.D<sup>1</sup>>* <*A.B.C.D<sup>2</sup>>* <*A.B.C.D<sup>3</sup>>* 

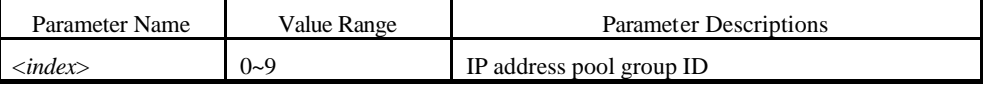

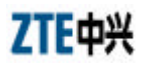

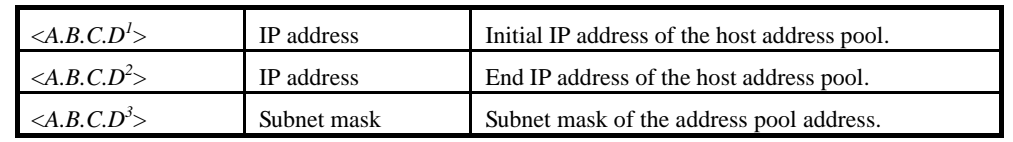

## **3.4.13 Kicking Users**

1. kick all

Command mode: Configure mode

Function: Kicking all the users.

Command format: **kick all**

2. kick station

Command mode: Configure mode

Function: Kicking the user with the specified MAC address.

Command format: **kick station** <*xx-xx-xx-xx-xx-xx>*

Parameter descriptions:

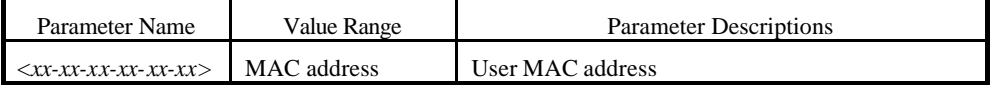

## **3.4.14 Two-Layer Separation Configuration**

1. l2-separate enable

Command mode: Configure mode

Function: Enabling or disabling the two-layer separation function.

Command format: [**no**] **l2-separate enable**

2. l2-separate gateway

Command mode: Configure mode

Function: Configuring the gateway MAC address .

Command format: **l2-separate gateway mac** <*xx-xx-xx-xx-xx-xx*>

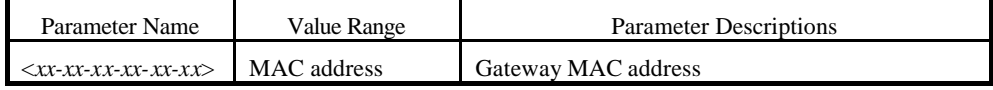

3. l2-separate mode

Command mode: Configure mode

Function: Configuring the two-layer separation working mode.

Command format: **l2-separate mode** {**simple\_mode** | **gateway\_mode** }

Parameter descriptions:

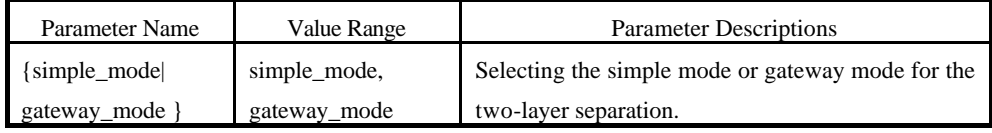

## **3.4.15 Log Printing Message Configuration**

1. logmsg all-enable

Command mode: Configure mode

Function: Enabling or disabling the log printing messages of all the modules.

Command format: [**no**] **logmsg all-enable**

2. logmsg level

Command mode: Configure mode

Function: Configuring the levels of the log printing messages to be output.

#### Command format: **logmsg level** {**Lowest**|**Lower**|**Higher**|**Highest**}

Parameter descriptions:

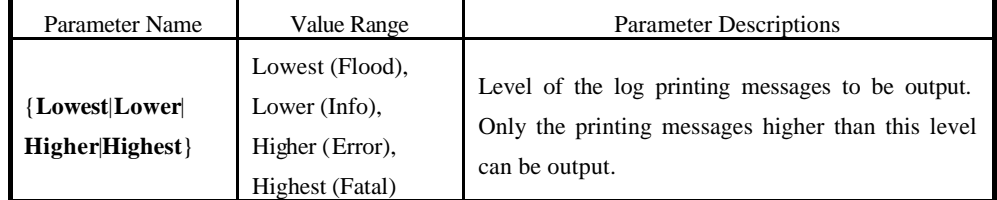

3. logmsg mod-enable

Command mode: Configure mode

Function: Determining the module containing the log printing messages.

Command format: [**no**] **logmsg mod-enable** <*module*>

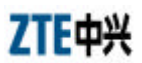

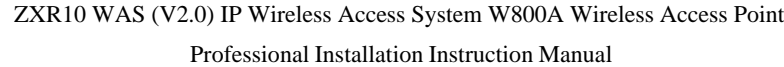

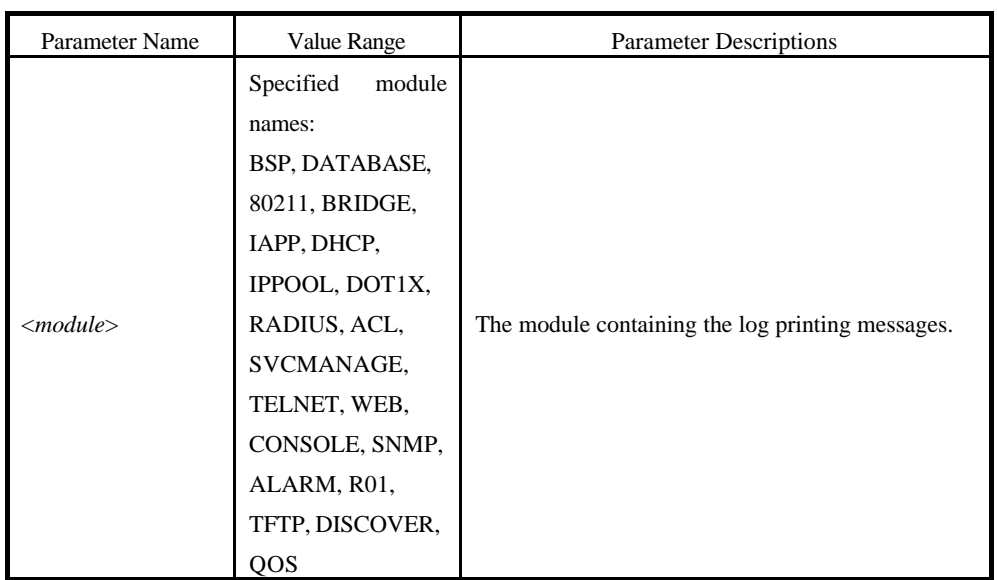

4. logmsg telnet-log

Command mode: Configure mode

Function: Configuring the current Telnet window as the output window of the log printing messages

Command format: [**no**] **logmsg telnet-log**

## **3.4.16 MAC Filtration Configuration**

Command mode: Configure mode

Function: Adding or deleting a number accessing list.

#### Command format: [**no**] **mac-access-list** *<value>* {**deny**|**permit**}

{<*xx-xx-xx-xx-xx-xx*>|**any**}

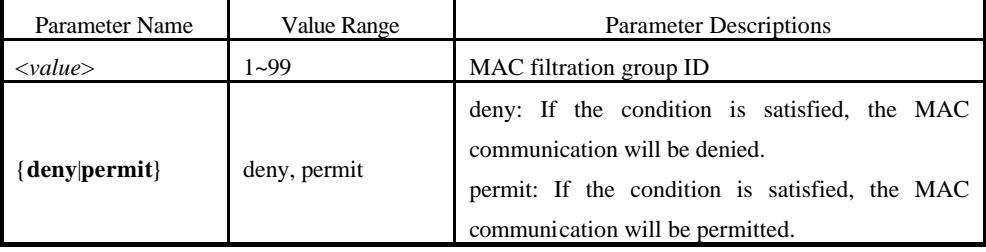

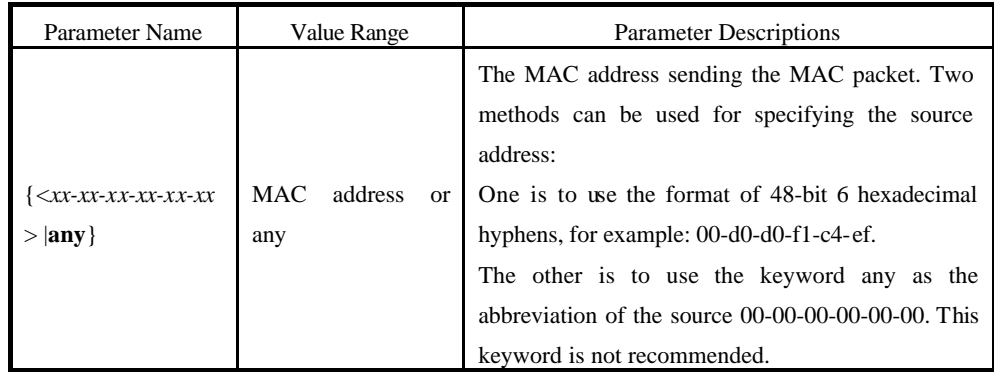

## **3.4.17 MAC Address Authentication Configuration**

Command mode: Configure mode

Function: Configuring the MAC address authentication function.

Command format: [**no**] **mac-authen** {**deny**|**permit**} {<*xx-xx-xx-xx-xx-xx*>|**any**}

Parameter descriptions:

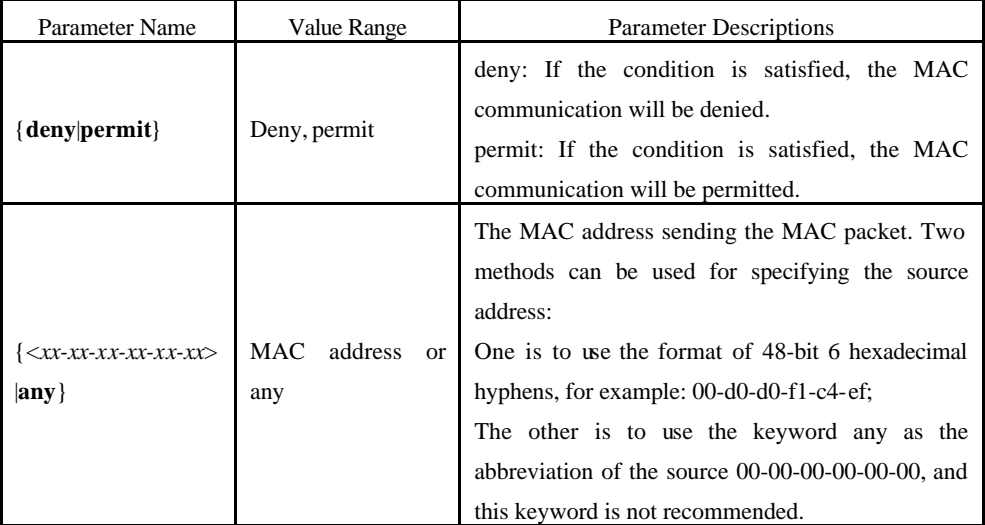

## **3.4.18 Manager Configuration**

Command mode: Configure mode

Function: Adding or deleting the manager account.

Command format: [**no**] **manage -user** *<string<sup>1</sup>> <string<sup>2</sup>>*

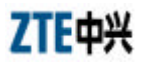

Parameter descriptions:

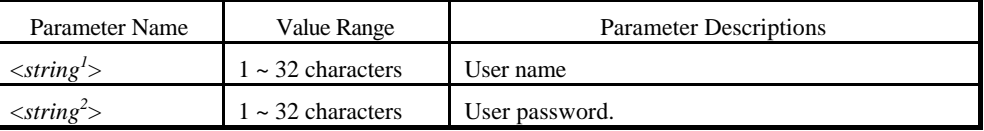

## **3.4.19 QoS Configuration**

1. qos enable

Command mode: Configure mode

Function: Enabling or disabling QoS function.

Command format: [**no**] **qos enable**

2. qos policy

Command mode: Configure mode

Function: Configuring QoS policy.

Command format: **qos policy** {**ESSID**|**802.1p**}

Parameter descriptions:

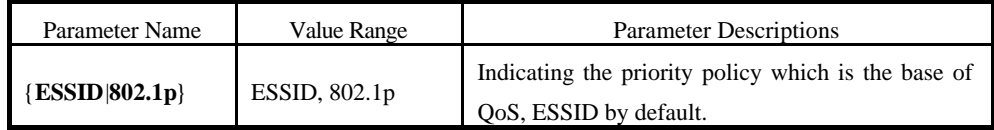

# **3.4.20 RADIUS Server Configuration**

1. radius-server account

Command mode: Configure mode

Function: Adding or deleting the accounting server of an ISP.

Command format: [**no**] **radius-server account** *<string<sup>1</sup>>* {**master**|**slave** }  $\langle A.B.C.D \rangle \langle value \rangle \langle string^2 \rangle$ 

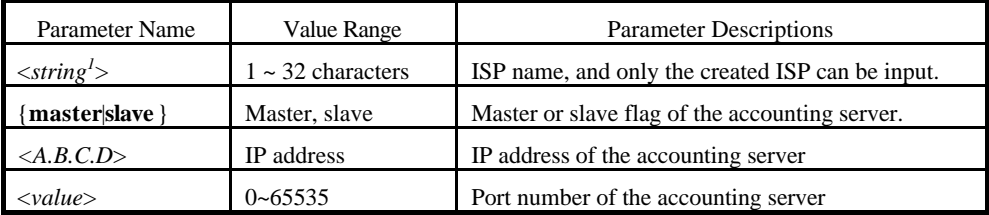

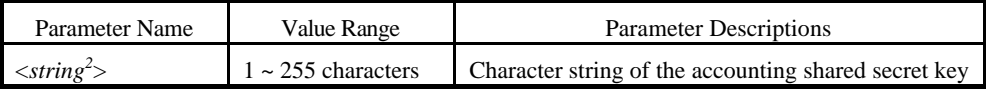

2. radius-server authen

Command mode: Configure mode

Function: Adding or deleting the authentication server of an ISP.

Command format: [**no**] **radius-server authen** *<string<sup>1</sup>>* {**master**|**slave** }  $\langle A.B.C.D \rangle \langle value \rangle \langle string^2 \rangle$ 

Parameter descriptions:

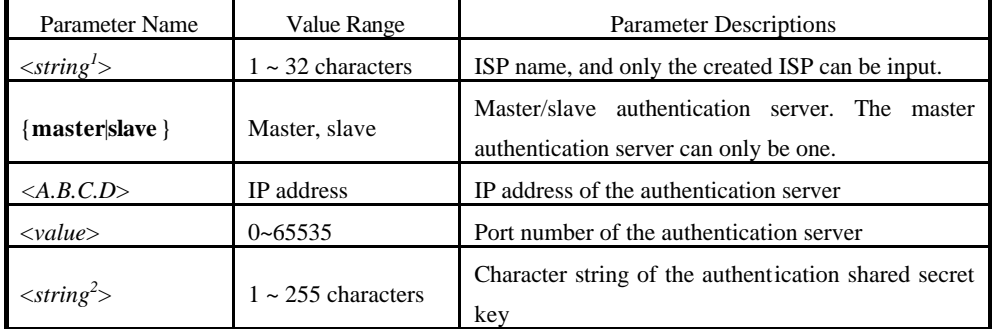

3. radius-server dns

Command mode: Configure mode

Function: Adding or deleting the DNS server of an ISP.

Command format: [**no**] **radius-server dns** *<string>*

Parameter descriptions:

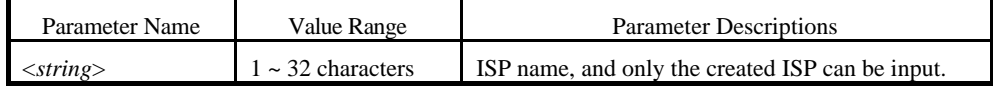

4. radius-server isp-name

Command mode: Configure mode

Function: Adding or deleting an ISP.

Command format: [**no**] **radius-server isp-name** *<string>*

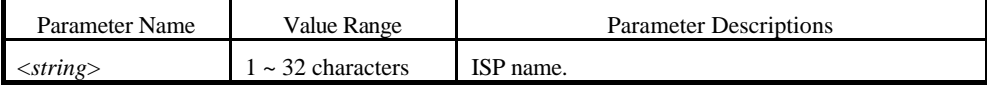

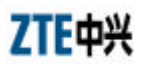

5. radius-server retry-times

Command mode: Configure mode

Function: Configuring the retrying times of the RADIUS authentication of an ISP.

Command format: **radius-server retry-times** *<string> <value>*

Parameter descriptions:

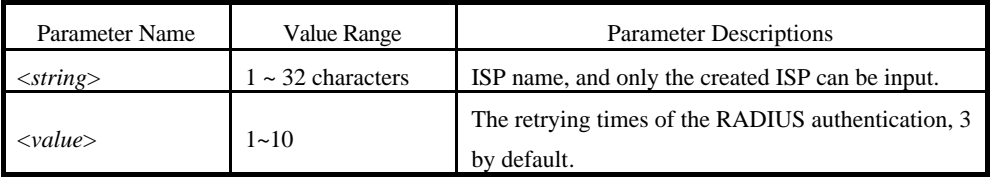

6. radius-server timeout

Command mode: Configure mode

Function: Configuring the time-out time of the RADIUS authentication of an ISP.

Command format: **radius-server timeout** <*string*> <*value*>

Parameter descriptions:

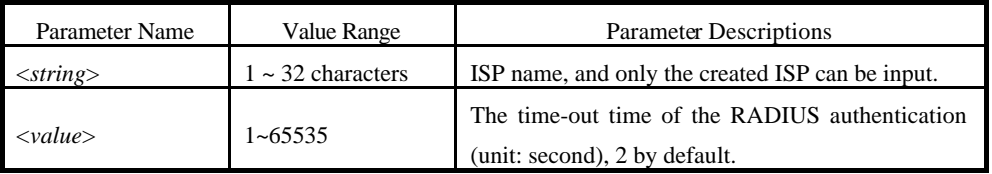

## **3.4.21 SNMP Module Configuration**

1. snmp access-host

Command mode: Configure mode

Function: Adding or deleting the IP address of the host which can be accessed.

Command format: [**no**] **snmp access-host** <*A.B.C.D*>

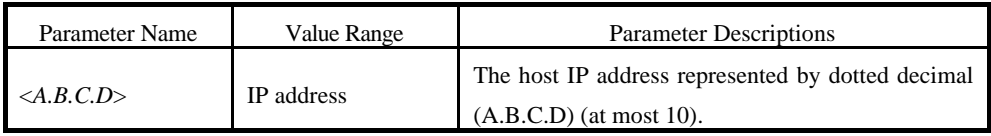

2. snmp access-mode

Command mode: Configure mode

Function: Configuring the local agent can be accessed by all the hosts or the host in access-host.

Command format: **snmp access-mode** {**all**|**list**}

Parameter descriptions:

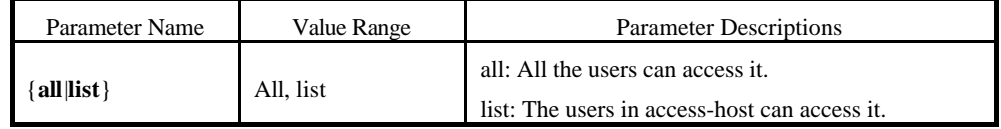

3. snmp authtrap

Command mode: Configure mode

Function: Enabling or disabling the community string authentication.

Command format: [**no**] **snmp authtrap enable**

4. snmp community

Command mode: Configure mode

Function: Configuring the SNMP access community string and its accessing authority.

Command format: **snmp community** <*string*> {**read-only**| **read-write**}

**no snmp community** <*string*>

Parameter descriptions:

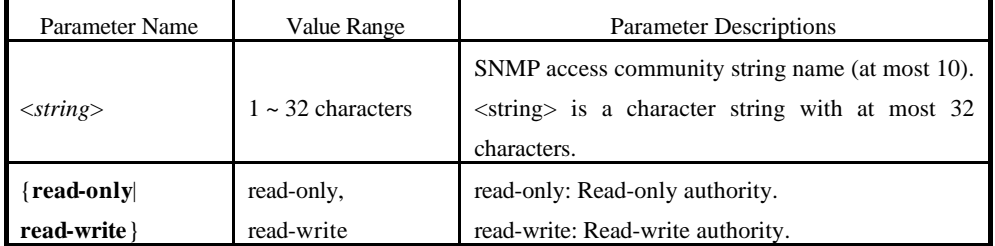

5. snmp contact

Command mode: Configure mode

Function: Configuring the name and contact method of the equipment manager.

Command format: **snmp contact** <*End-Mark*> <*string>*

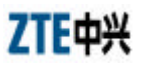

#### Parameter descriptions:

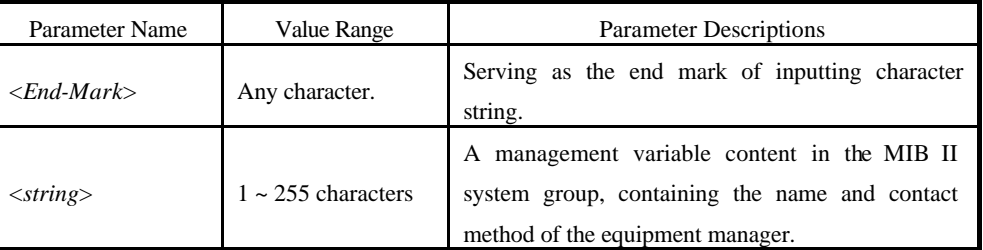

6. snmp enable

Command mode: Configure mode

Function: Enabling or disabling the SNMP management function.

Command format: [**no**] **snmp enable**

7. snmp location

Command mode: Configure mode

Function: Configuring the geographic location information of the managed equipment.

Command format: **snmp location** <*End-Mark*> *<string>*

Parameter descriptions:

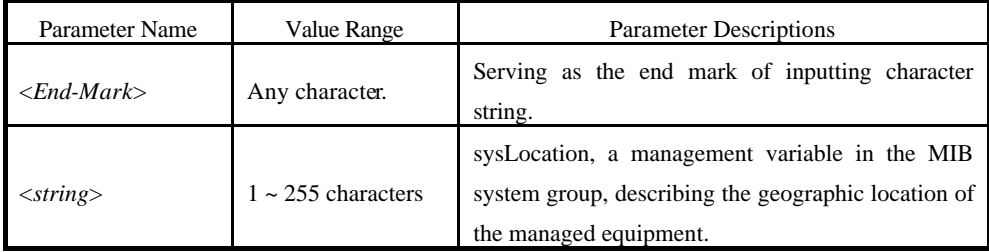

8. snmp nodecode

Command mode: Configure mode

Function: Configuring the NE code information of the managed equipment.

Command format: **snmp nodecode** *<value>*

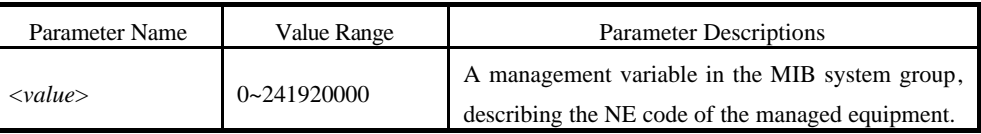

9. snmp nodecreatdate

Command mode: Configure mode

Function: Configuring the creation time information of the NE of the managed equipment.

Command format: **snmp nodecreatdate** *<hh:mm:ss> <month> <day> <year>*

Parameter descriptions:

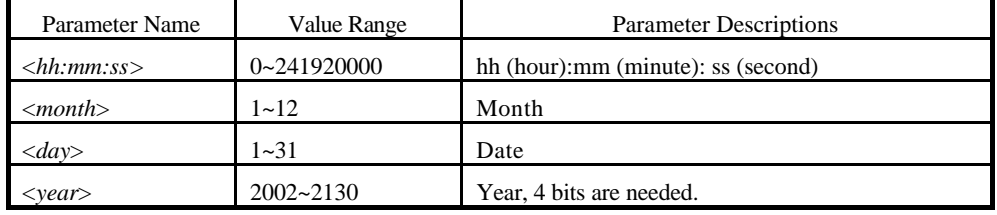

*hh:mm:ss month day year* is a management variable in the MIB system group, describing the creation time of the NE of the managed equipment.

10. snmp nodeid

Command mode: Configure mode

Function: Configuring the NE ID information of the managed equipment.

Command format: **snmp nodeid** *<string>*

Parameter descriptions:

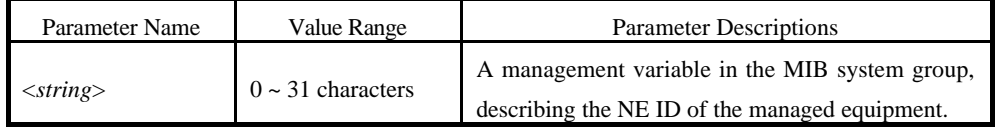

11. snmp sysname

Command mode: Configure mode

Function: Configuring the name of the managed equipment.

Command format: **snmp sysname** <*End-Mark*> *<string>*

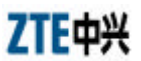

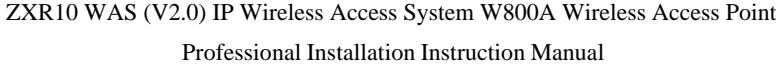

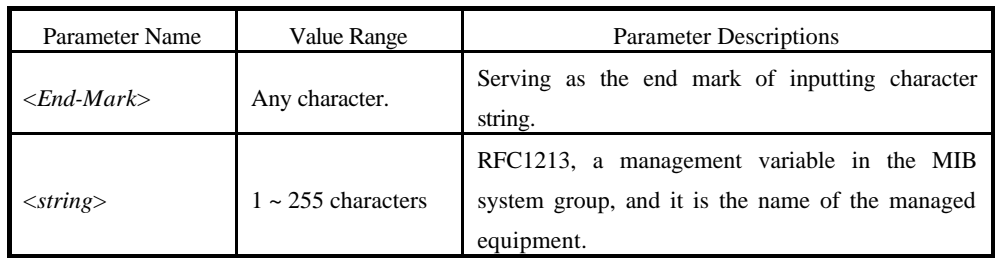

12. snmp trap enable

Command mode: Configure mode

Function: Enabling or disabling SNMP Agent to send trap.

Command format: [**no**] **snmp trap enable**

13. snmp traphost

Command mode: Configure mode

Function: Adding a trap target host address and trap version number information.

Command format: [**no**] **snmp traphost** <*A.B.C.D*> [**version** *<value>*]

Parameter descriptions:

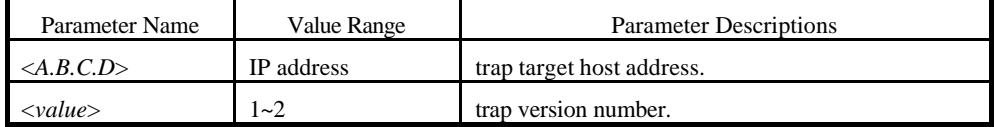

### **3.4.22 SSH Parameter Configuration**

1. ssh server enable

Command mode: Configure mode

Function: Enabling or disabling SSH function.

Command format: [**no**] **ssh server enable**

2. ssh server only

Command mode: Configure mode

Function: Enabling or disabling SSH function, and disabling Telnet function.

Command format: [**no**] **ssh server only**

3. ssh server generate-key rsa

Command mode: Configure mode

Function: Generating SSH server secret key.

#### Command format: **ssh server generate-key rsa**

4. ssh server auth isp-name

Command mode: Configure mode

Function: Configuring SSH with the ISP name of the authentication server authenticated by radius.

Command format: **ssh server auth isp-name** *<string>*

Parameter descriptions:

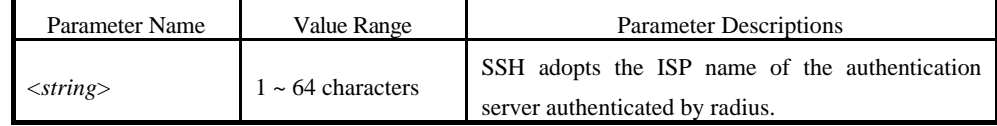

5. ssh server auth mode

Command mode: Configure mode

Function: Configuring the SSH authentication mode.

Command format: **ssh server auth mode** {**radius**|**local**}

Parameter descriptions:

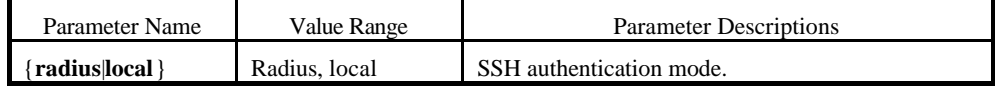

6. ssh server auth type

Command mode: Configure mode

Function: Configuring the SSH authentication type.

Command format: **ssh server auth type** {**chap**|**pap**}

Parameter descriptions:

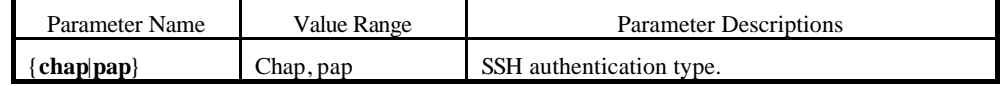

## **3.4.23 Spanning Tree Parameter Configuration**

1. stp bridge forward-delay

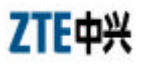

Command mode: Configure mode

Function: Configuring the forwarding delay time of the spanning tree protocol bridge.

Command format: **stp bridge forward-delay** *<value>*

Parameter descriptions:

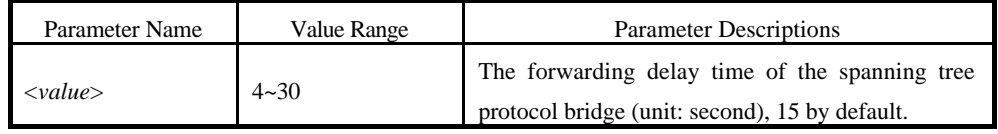

2. stp bridge hello-time

Command mode: Configure mode

Function: Configuring the hello time of the spanning tree protocol bridge.

Command format: **stp bridge hello-time** *<value>*

Parameter descriptions:

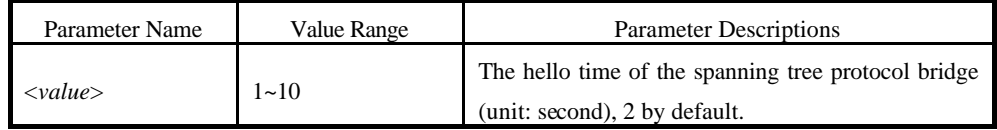

3. stp bridge max-age

Command mode: Configure mode

Function: Configuring the maximum age of the spanning tree protocol bridge.

Command format: **stp bridge max-age** *<value>*

Parameter descriptions:

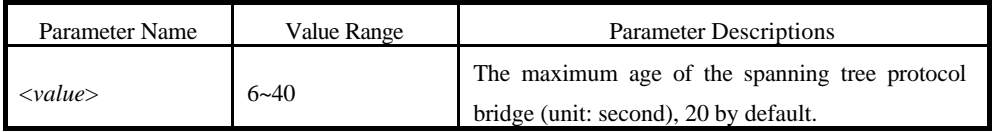

4. stp bridge priority

Command mode: Configure mode

Function: Configuring the priority of the spanning tree protocol bridge.

Command format: **stp bridge priority** *<value>*

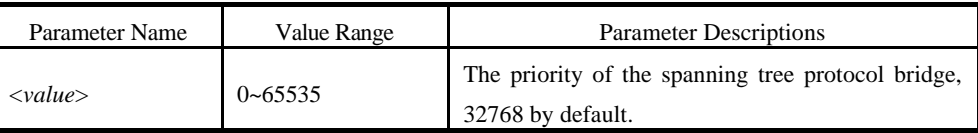

5. stp enable

Command mode: Configure mode

Function: Enabling or disabling the spanning tree protocol function.

Command format: [**no**] **stp enable**

6. stp interface path-cost

Command mode: Configure mode

Function: Configuring the path cost of the spanning tree protocol interface.

Command format: **stp interface path-cost** {**eth0**|**wlan0**|**wlan1**} *<value>*

Parameter descriptions:

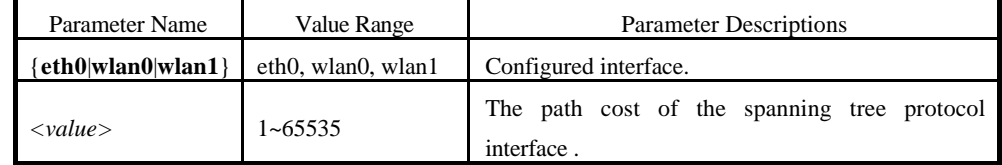

7. stp interface priority

Command mode: Configure mode

Function: Configuring the priority of the spanning tree protocol interface.

Command format: **stp interface priority** {**eth0**|**wlan0**|**wlan1**} *<value>*

Parameter descriptions:

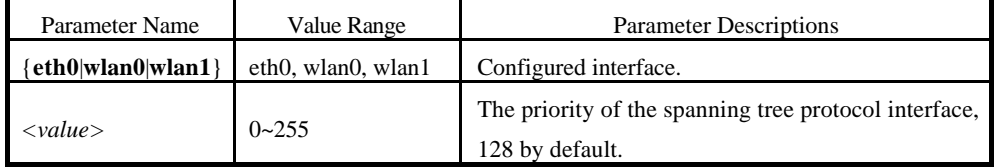

8. stp interface state

Command mode: Configure mode

Function: Configuring the state of the spanning tree protocol interface.

Command format: **stp interface state** {**eth0**|**wlan0**|**wlan1**} {**enable**|**disable**}

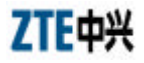

Parameter descriptions:

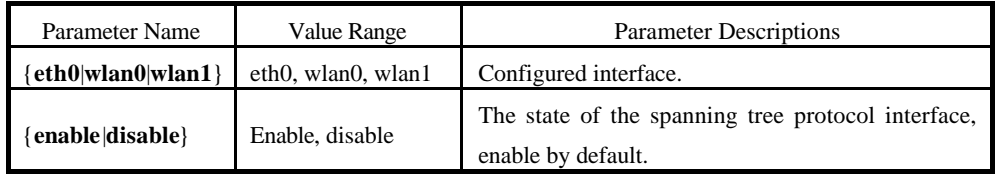

## **3.4.24 TELNET Configuration**

1. telnet enable

Command mode: Configure mode

Function: Enabling or disabling Telnet function.

Command format: [**no**] **telnet enable**

2. telnet idletime

Command mode: Configure mode

Function: Configuring the automatic exiting time when the Telnet window is idle.

Command format: **telnet idletime** *<value>*

Parameter descriptions:

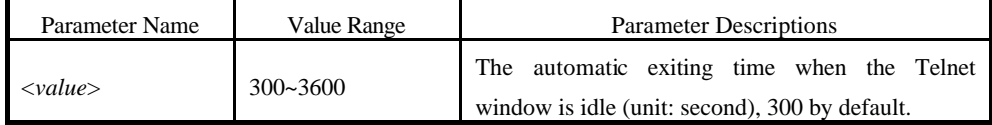

## **3.4.25 Uploading/Downloading TFTP Files**

1. tftp dir

Command mode: Configure mode

Function: Observing the spare space of the flash disk (unit: byte)

Command format: **tftp dir**

2. tftp get: downloading files

Command mode: Configure mode

Function: With TFTP transmission protocol, downloading files from the TFTP server and save them to the flash disk

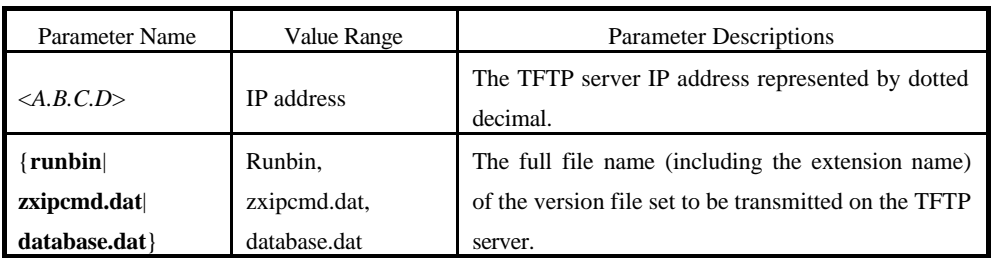

Command format: **tftp get** <*A.B.C.D*> {**runbin** | **zxipcmd.dat** | **database.dat**}

Parameter descriptions:

3. tftp pic

Command mode: Configure mode

Function: Downloading the picture file on the WEB configuration page from the TFTP server and save them to the flash disk.

Command format: **tftp pic** <*A.B.C.D*>

Parameter descriptions:

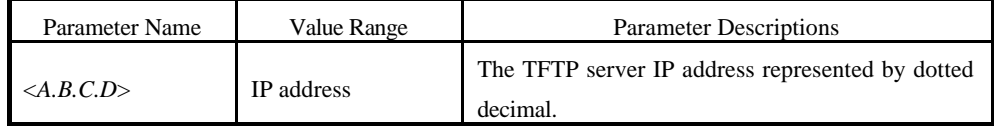

4. tftp put: uploading files

Command mode: Configure mode

Function: With TFTP transmission protocol, uploading files from the flash disk to the TFTP server.

Command format: **tftp put** <*A.B.C.D*> {**runbin** | **zxipcmd.dat** | **database.dat**}

Parameter descriptions:

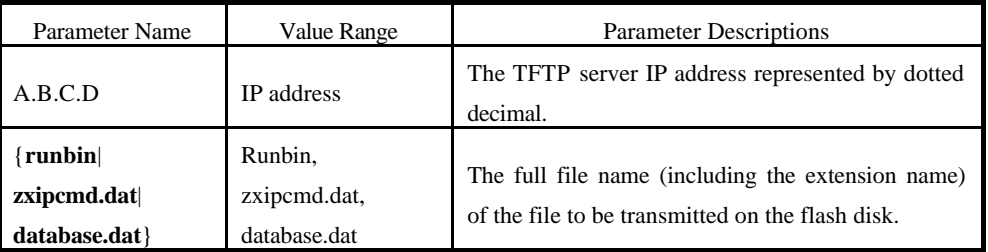

## **3.4.26 VLAN Configuration**

1. vlan enable

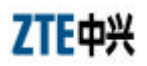

Command mode: Configure mode

Function: Enabling or disabling VLAN function.

Command format: [**no**] **vlan enable**

2. vlan manager-vlanid

Command mode: Configure mode

Function: Configuring the VLAN of the management interface.

Command format: **vlan manage r-vlanid** *<value>*

Parameter descriptions:

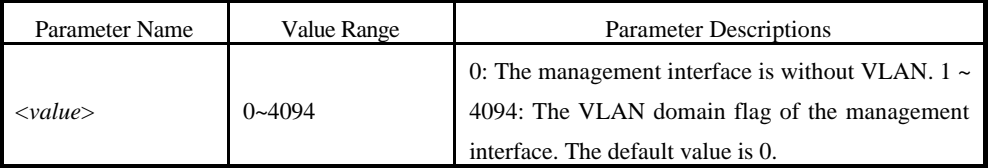

## **3.4.27 Web Configuration**

Command mode: Configure mode

Function: Enabling or disabling web function.

Command format: [**no**] **web enable**

## **3.4.28 Nation Zone Configuration**

Command mode: Configure mode

Function: Configuring the nation and zone whether the equipment is located, for setting the corresponding channel and frequency band.

Command format: **zone** {**NA**|**CA**|**CN**|**TW**|**FR**|**GE**|**HK**|**KR**|**MX**|**GB**|**US**}

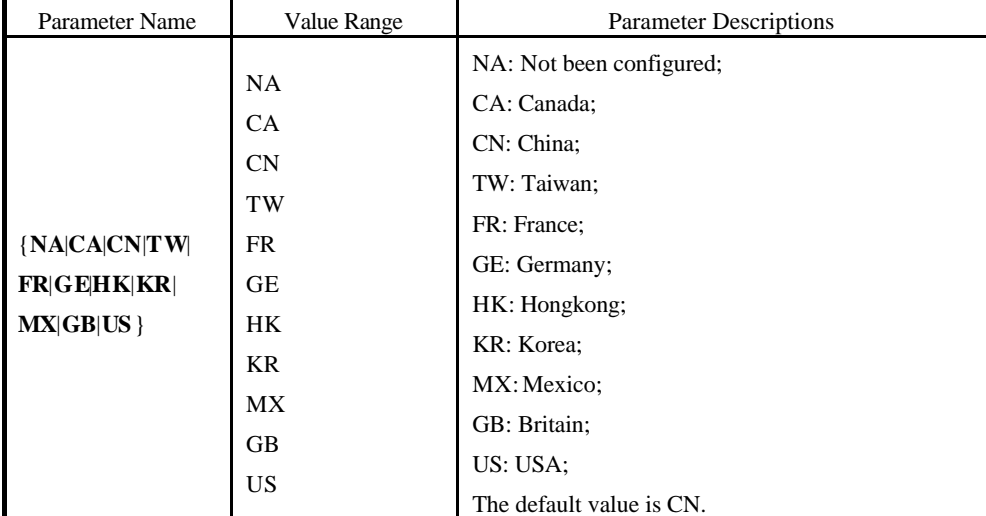

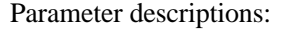

## **3.4.29 Showing Parameter Configuration**

- 1. show alarm
- 1) show alarm all

Command mode: Configure mode

Function: Showing all the alarm information.

Command format: **show alarm all**

2) show alarm bycode

Command mode: Configure mode

Function: Showing the alarm information according to the alarm codes.

Command format: **show alarm bycode** *<value>*

Parameter descriptions:

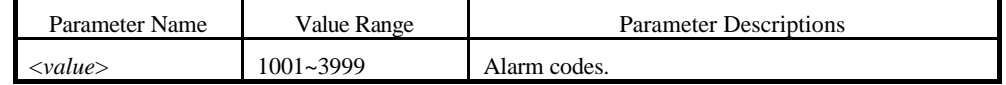

3) show alarm bylevel

Command mode: Configure mode

Function: Showing the alarm information according to the alarm levels.

Command format: **show alarm bylevel***<value>*

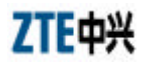

Parameter descriptions:

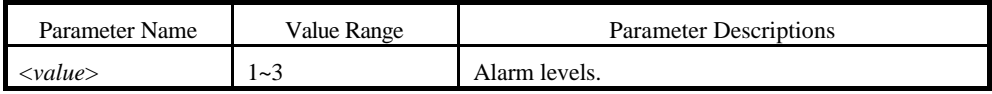

2. show bridge

Command mode: Configure mode

Function: Showing the bridge configuration parameter information.

Command format: **show bridge**

3. show config-server

Command mode: Configure mode

Function: Showing the parameter information of the configuration server.

Command format: **show config-server**

4. show dhcp server

Command mode: Configure mode

Function: Showing the parameter information of the DHCP server.

Command format: **show dhcp server**

5. show discover

Command mode: Configure mode

Function: Showing the parameter information of the equipment discovering configuration.

Command format: **show discover**

6. show dot1x-cfg

Command mode: Configure mode

Function: Showing 802.1x parameter information.

Command format: **show dot1x-cfg**

7. show iapp

Command mode: Configure mode

Function: Showing the parameter information of the load balance configuration.

ZTE中兴

Command format: **show iapp**

8. show interface

Command mode: Configure mode

Function: Showing the parameter information of the interface configuration.

Command format: **show interface** {**ethernet**|**wlan**} {**0**|**1**}

- 9. show ip
- 1) show ip address

Command mode: Configure mode

Function: Showing IP address information.

Command format: **show ip address**

- 2) show ip pool
- show ip pool config

Command mode: Configure mode

Function: Showing all the IP address pool information.

Command format: **show ip pool config**

show ip pool used

Command mode: Configure mode

Function: Showing the used IP address information in the specified IP address pool.

Command format: **show ip pool used***<value>*

Parameter descriptions:

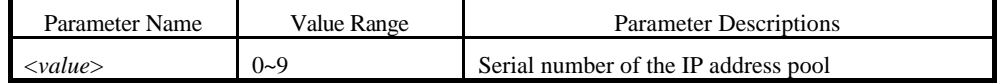

3) show ip route

Command mode: Configure mode

Function: Showing the parameter information of the IP route configuration.

Command format: **show ip route**

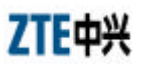

10. show l2-separate

Command mode: Configure mode

Function: Showing the parameter information of the 2-layer separation configuration.

Command format: **show l2-separate**

11. show logmsg

Command mode: Configure mode

Function: Showing all the configuration information and configuration historical commands of log printing.

Command format: **show logmsg** {**config**|**logcmd**}

12. show mac -access-list

Command mode: Configure mode

Function: Showing the parameter information of mac -access-list filtration configuration.

Command format: **show mac-access-list** <*value*>

Parameter descriptions:

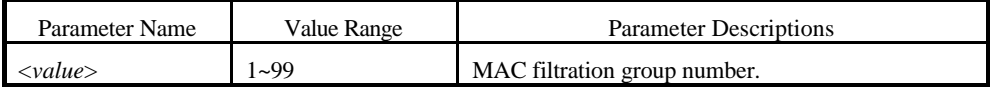

13. show mac -authen

Command mode: Configure mode

Function: Showing the parameter information of mac-authen configuration.

Command format: **show mac-authen**

14. show manage-mode

Command mode: Configure mode

Function: Showing the configuration information of the Telnet, snmp and web.

Command format: **show manage -mode**

15. show manage-user

Command mode: Configure mode

Function: Showing the parameter information of manage-user configuration.

Command format: **show manage -user**

16. show multi-essid

Command mode: Configure mode

Function: Showing the parameter information of multi-essid configuration.

Command format: **show multi-essid** <*value*>

Parameter descriptions:

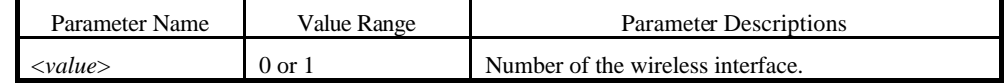

17. show qos

Command mode: Configure mode

Function: Showing the parameter information of qos configuration.

Command format: **show qos**

18. show radius

Command mode: Configure mode

Function: Showing the parameter information of radius configuration.

Command format: **show radius**

- 19. show snmp
- 1) show snmp access-host

Command mode: Configure mode

Function: Showing the parameter information of snmp access-host configuration.

Command format: **show snmp access-host**

2) show snmp community

Command mode: Configure mode

Function: Showing the parameter information of snmp community

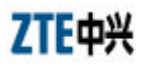

configuration.

Command format: **show snmp community**

3) show snmp nodeinfo

Command mode: Configure mode

Function: Showing the parameter information of snmp nodeinfo configuration.

#### Command format: **show snmp nodeinfo**

4) show snmp sysinfo

Command mode: Configure mode

Function: Showing the parameter information of snmp sysInfo configuration.

Command format: **show snmp sysinfo**

5) show snmp traphost

Command mode: Configure mode

Function: Showing the parameter information of snmp traphost configuration.

Command format: **show snmp traphost**

20. show station-info

Command mode: Configure mode

Function: Showing the information of the client connected to W800A.

Command format: **show station-info** 

21. show ssh

Command mode: Configure mode

Function: Showing the parameter information of SSH configuration.

Command format: **show ssh**

- 22. show stp
- 1) show stp bridge

Command mode: Configure mode

Function: Showing the parameter information of stp bridge configuration.

Command format: **show stp bridge**

2) show stp interface

Command mode: Configure mode

Function: Showing the parameter information of stp interface configuration.

Command format: **show stp interface**

23. show telnet-idletime

Command mode: Configure mode

Function: Showing the parameter information of the automatic exiting time when the Telnet window is idle.

Command format: **show telnet-idletime**

24. show trace

Command mode: Configure mode

Function: Showing the printing information of the client.

Command format: **show trace**

25. show version

Command mode: Configure mode

Function: Showing the software version number information.

Command format: **show version** 

26. show vlan

Command mode: Configure mode

Function: Showing the vlan configuration information.

Command format: **show vlan**

# **3.5 Ethernet Interface Configuration Mode**

Entering mode: Input the interface Ethernet 0 command in the configure mode. Exiting mode: exit, entering the configure mode.

Default prompt character: wlan (config-eth) #

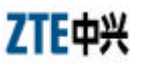

Note: All the information of the corresponding interface can be configured in this mode.

## **3.5.1 Exiting the Ethernet Interface Configuration Mode**

Command mode: Ethernet interface configure mode

Function: Exiting the Ethernet interface configuration mode and entering the configure mode.

Command format: **exit**

## **3.5.2 Ethernet Interface MAC Filtration Configuration**

Command mode: Ethernet interface configure mode

Function: Configuring the Ethernet interface MAC filtration.

Command format: [**no**] **macl-bind** *<value>* {**in**}

Parameter descriptions:

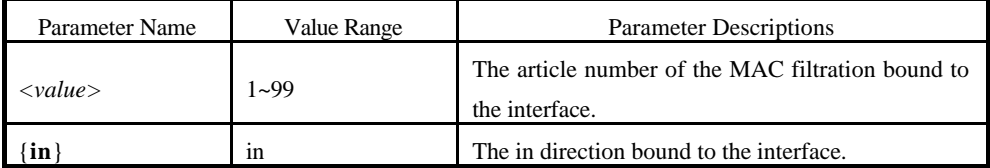

# **3.6 Wireless Interface Configuration Mode**

Entering mode: Input the interface wlan {**0**|**1**} command in the configure mode.

Exiting mode: exit, entering the configure mode.

Default prompt character: wlan (config-wlan) #

Note: All the information of the corresponding interface can be configured in this mode.

## **3.6.1 802.11-Related Parameter Configuration of the Wireless Interface**

1. 80211 authmode

Command mode: Wireless interface configure mode

Function: Configuring the wireless authentication mode of the AP.

Command format: **80211 authmode** {**OpenSystem** | **ShareKey**}

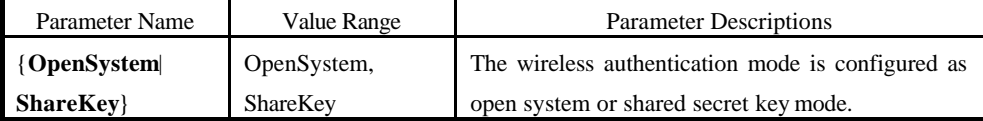

2. 80211 essid

Command mode: Wireless interface configure mode

Function: Configuring the wireless network ESSID.

Command format: **80211 essid** <*string*>

Parameter descriptions:

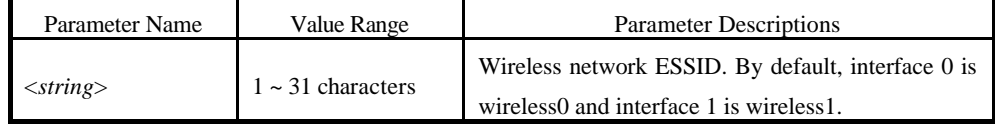

3. 80211 frg-threshold

Command mode: Wireless interface configure mode

Function: Configuring the fragment threshold.

Command format: **80211 frg-threshold** <*value*>

Parameter descriptions:

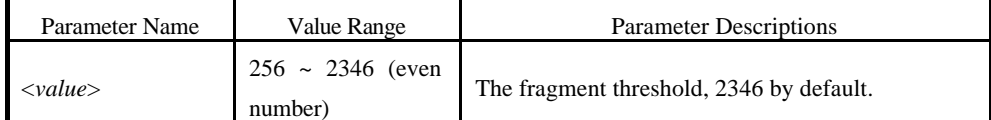

4. 80211 rts-threshold

Command mode: Wireless interface configure mode

Function: Configuring the RTS threshold.

Command format: **80211 rts-threshold** <*value*>

Parameter descriptions:

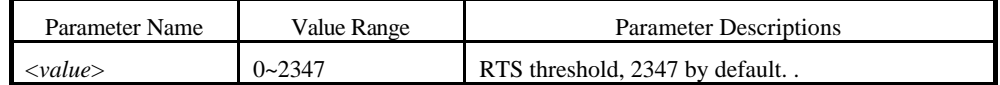

5. 80211 wirelessmode

Command mode: Wireless interface configure mode

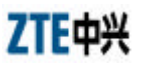

Function: Configuring the wireless standard working mode of the wireless interface.

Command format: **80211 wirelessmode** {**11a**|**11b**|**11g**|**help**} [**channel** <*num*>] [**rate** <*value*>]

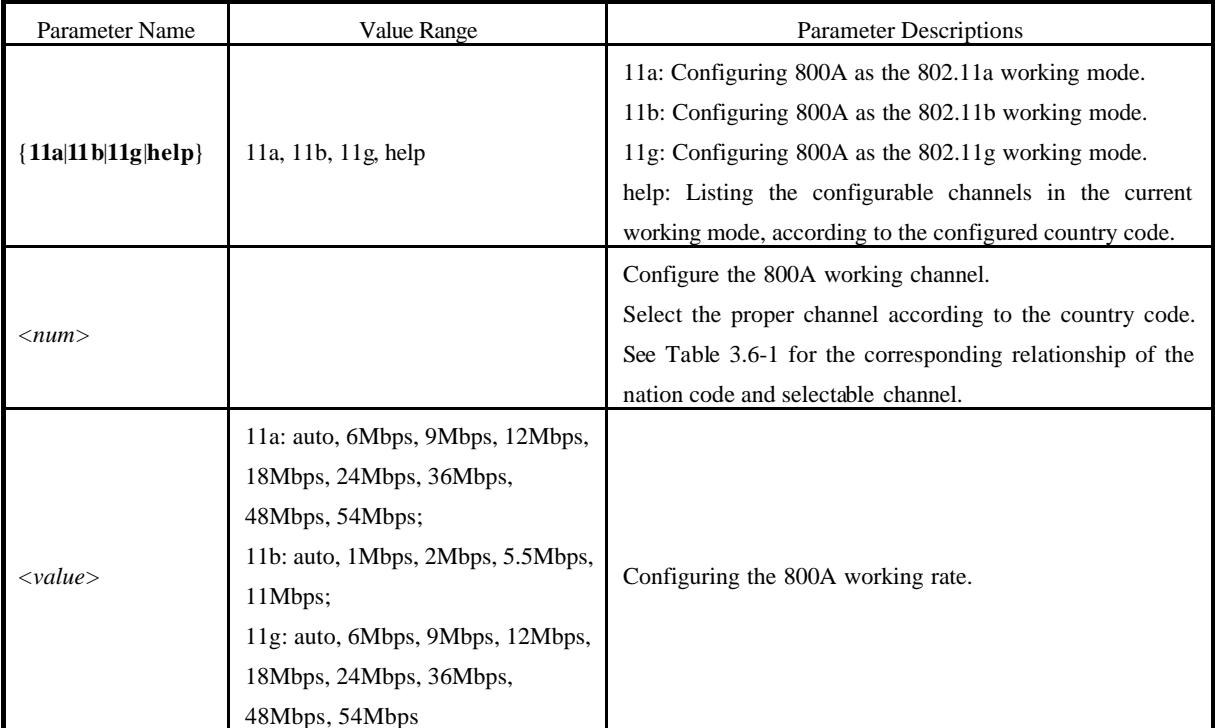

| Abbreviations<br>of Nations and<br>Zones | <b>Full Names of</b><br>Nations and<br>Zones | 11a Available Channel<br><b>Numbers</b> | 11b Available Channel<br>Numbers | 11g Available Channel<br>Numbers |
|------------------------------------------|----------------------------------------------|-----------------------------------------|----------------------------------|----------------------------------|
| CN                                       | <b>CHINA</b>                                 | 0 (Auto), 149, 153, 157,                | $0$ (Auto), 1, 2, 3, 4, 5,       | $0$ (Auto), 1, 2, 3, 4, 5, 6,    |
|                                          |                                              | 161, 165                                | 6, 7, 8, 9, 10, 11, 12, 13       | 7, 8, 9, 10, 11, 12, 13          |
| CA                                       | <b>CANADA</b>                                | 0 (Auto), 36, 40, 44, 48,               | $0$ (Auto), 1, 2, 3, 4, 5,       | 0 (Auto), 1, 2, 3, 4, 5, 6,      |
|                                          |                                              | 52, 56, 60, 64, 149, 153,               | 6, 7, 8, 9, 10, 11               | 7, 8, 9, 10, 11                  |
|                                          |                                              | 157, 161, 165                           |                                  |                                  |
| TW                                       | <b>TAIWAN</b>                                | 0 (Auto), 56, 60, 64, 149,              | $0$ (Auto), 1, 2, 3, 4, 5,       | $0$ (Auto), 1, 2, 3, 4, 5, 6,    |
|                                          |                                              | 153, 157, 161                           | 6, 7, 8, 9, 10, 11, 12, 13       | 7, 8, 9, 10, 11, 12, 13          |
| <b>FR</b>                                | <b>FRANCE</b>                                | 0 (Auto), 36, 40, 44, 48,               | $0$ (Auto), 1, 2, 3, 4, 5,       | $0$ (Auto), 1, 2, 3, 4, 5, 6,    |
|                                          |                                              | 52, 56, 60, 64                          | 6, 7, 8, 9, 10, 11, 12, 13       | 7, 8, 9, 10, 11, 12, 13          |
| <b>GE</b>                                | <b>GERMANY</b>                               | 0 (Auto), 36, 40, 44, 48,               | $0$ (Auto), 1, 2, 3, 4, 5,       | $0$ (Auto), 1, 2, 3, 4, 5, 6,    |
|                                          |                                              | 52, 56, 60, 64, 100, 104,               | 6, 7, 8, 9, 10, 11, 12, 13       | 7, 8, 9, 10, 11, 12, 13          |
|                                          |                                              | 108, 112, 116, 120, 124,                |                                  |                                  |
|                                          |                                              | 128, 132, 136, 140                      |                                  |                                  |
| $\rm{HK}$                                | <b>HONG KONG</b>                             | 0 (Auto), 36, 40, 44, 48,               | $0$ (Auto), 1, 2, 3, 4, 5,       | 0 (Auto), 1, 2, 3, 4, 5, 6,      |
|                                          |                                              | 52, 56, 60, 64, 149, 153,               | 6, 7, 8, 9, 10, 11, 12, 13       | 7, 8, 9, 10, 11, 12, 13          |
|                                          |                                              | 157, 161, 165                           |                                  |                                  |
| KR                                       | <b>KOREA</b>                                 | 0 (Auto), 149, 153, 157,                | $0$ (Auto), 1, 2, 3, 4, 5,       | 0 (Auto), 1, 2, 3, 4, 5, 6,      |
|                                          | <b>REPULIC</b>                               | 161                                     | 6, 7, 8, 9, 10, 11, 12, 13       | 7, 8, 9, 10, 11, 12, 13          |
| MX                                       | <b>MEXICO</b>                                | 0 (Auto), 52, 56, 60, 64,               | $0$ (Auto), 1, 2, 3, 4, 5,       | $0$ (Auto), 1, 2, 3, 4, 5, 6,    |
|                                          |                                              | 36, 40, 44, 48, 149, 153,               | 6, 7, 8, 9, 10, 11               | 7, 8, 9, 10, 11                  |
|                                          |                                              | 157, 161, 165                           |                                  |                                  |
| GB                                       | the UNITED                                   | 0 (Auto), 36, 40, 44, 48,               | $0$ (Auto), 1, 2, 3, 4, 5,       | $0$ (Auto), 1, 2, 3, 4, 5, 6,    |
|                                          | <b>KINGDOM</b>                               | 52, 56, 60, 64, 100, 104,               | 6, 7, 8, 9, 10, 11, 12, 13       | 7, 8, 9, 10, 11, 12, 13          |
|                                          |                                              | 108, 112, 116, 120, 124,                |                                  |                                  |
|                                          |                                              | 128, 132, 136, 140                      |                                  |                                  |
| <b>US</b>                                | the UNITED                                   | $0$ (Auto), 52, 56, 60, 64,             | $0$ (Auto), 1, 2, 3, 4, 5,       | 0 (Auto), 1, 2, 3, 4, 5, 6,      |
|                                          | <b>STATES</b>                                | 36, 40, 44, 48, 149, 153,               | 6, 7, 8, 9, 10, 11               | 7, 8, 9, 10, 11                  |
|                                          |                                              | 157, 161, 165                           |                                  |                                  |

Table 3.6-1 W800A Working Channels

## **3.6.2 ESSID Hiding Configuration**

Command mode: Wireless interface configure mode

Function: Enabling or disabling the ESSID.

Command format: [**no**] **essid-hide enable**

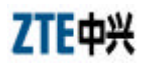

### **3.6.3 Exiting the Wireless Interface Configuration Mode**

Command mode: Wireless interface configure mode

Function: Exiting the wireless interface configuration mode and entering the configure mode.

Command format: **exit**

### **3.6.4 Enabling the Link Integrity Detection Function**

Command mode: Wireless interface configure mode

Function: Enabling or disabling the AP link integrity detection function.

Command format: [**no**] **link-integrity enable**

Note: AP link integrity detection function is: when AP Ethernet links are disconnected, AP will release all the created wireless users and close the wireless interface, denying the connection requests from other wireless terminals; when AP Ethernet links are restored normally, AP will open the wireless interface and receive the wireless user connections. If the AP placement position is difficult to be reached, please be cautious to use this function.

### **3.6.5 Wireless Interface MAC Filtration Configuration**

Command mode: Wireless interface configure mode

Function: Configuring the wireless interface MAC filtration.

Command format: [**no**] **macl-bind** *<value>* {**in**}

Parameter descriptions:

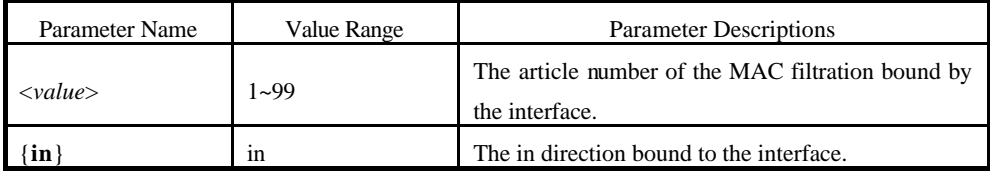

## **3.6.6 Multi-ESSID Configuration**

Command mode: Wireless interface configure mode

Function: Configuring the VLAN ID, maximum user quantity and priority corresponding to the ESSID.

Command format: **multi-essid**  $\langle$ *string>* [**vlan-id**  $\langle$ *value*<sup>2</sup>*>*] [**max-user**  $\langle$ *value*<sup>2</sup>*>*]
### [**priority** *<value<sup>3</sup>>*]

Parameter descriptions:

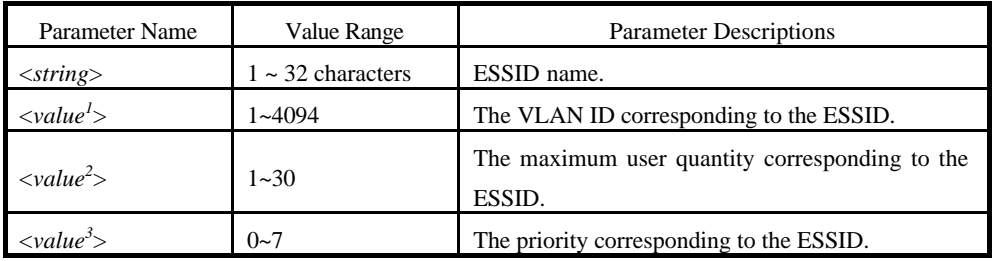

### **3.6.7 Security Parameter Configuration**

1. security mode

Command mode: Wireless interface configure mode

Function: Configuring the security mode.

Command format: **security mode** {**none**|**wep64|wep128|wep152**|**wpa-eap-tls**| **wpa-psk**} {**Alphanumeric**|**Hexadecimal**} {**TKIP**|**AES**}

Parameter descriptions:

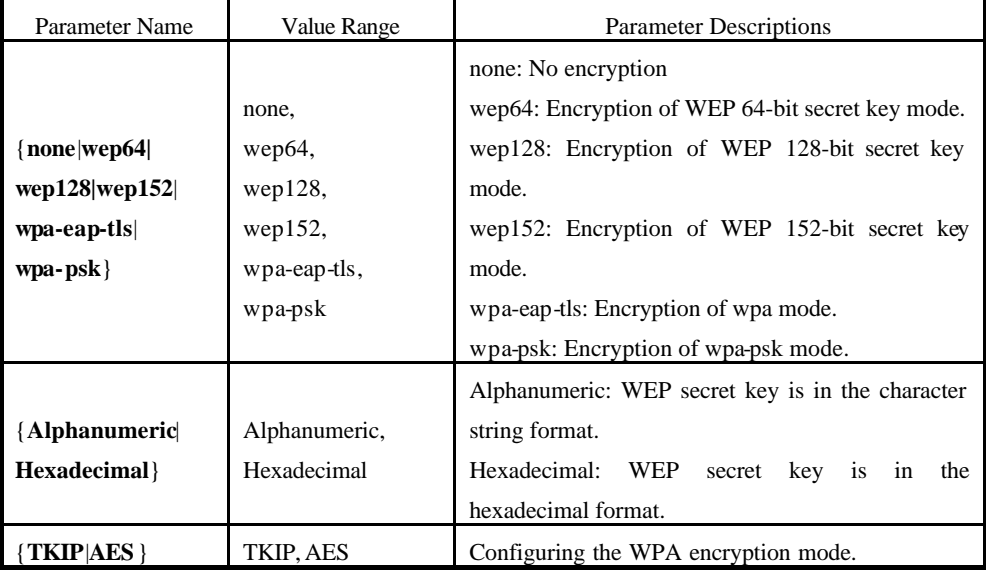

2. security wep set-key

Command mode: Wireless interface configure mode

Function: Configuring the WEP encryption secret key.

Command format: **security wep set-key** {**key1**|**key2**|**key3**|**key4**}

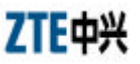

#### *<character/hex>*

Parameter descriptions:

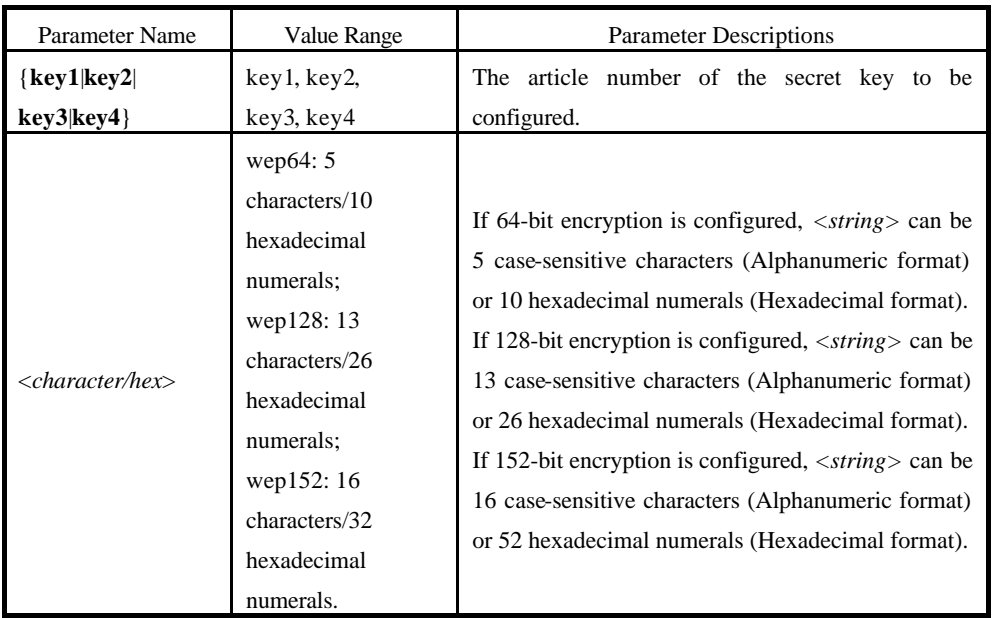

3. security wep use-key

Command mode: Wireless interface configure mode

Function: Configuring the WEP encryption secret key to be used.

Command format: **security wep use-key** {**key1**|**key2**|**key3**|**key4**}

Parameter descriptions:

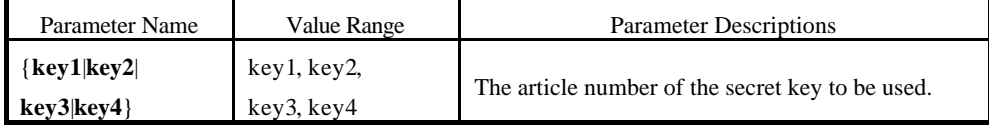

4. security wpa pre-shared-key

Command mode: Wireless interface configure mode

Function: Configuring the WPA mode to be used.

Command format: **security wpa pre-shared-key** <*string*>

Parameter descriptions:

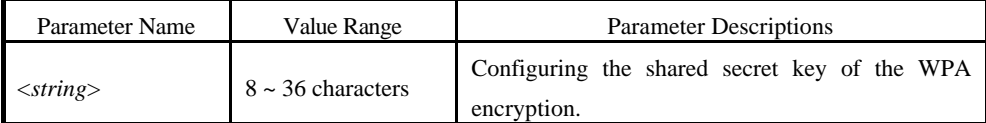

5. security wpa rekey-interval

Command mode: Wireless interface configure mode

Function: Configuring the WPA mode to be used.

Command format: **security wpa rekey-interval** <*value*>

Parameter descriptions:

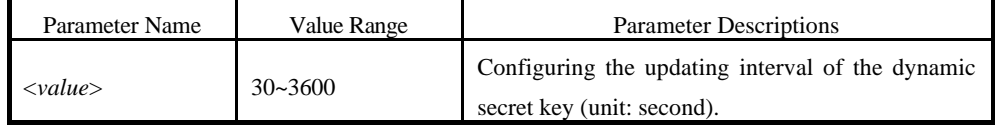

### **3.6.8 Transmission Power Configuration**

Command mode: Wireless interface configure mode

Function: Configuring the transmission power of the equipment.

### Command format: **tx-power** {**full**|**half**|**quarter**|**eighth|min**}

Parameter descriptions:

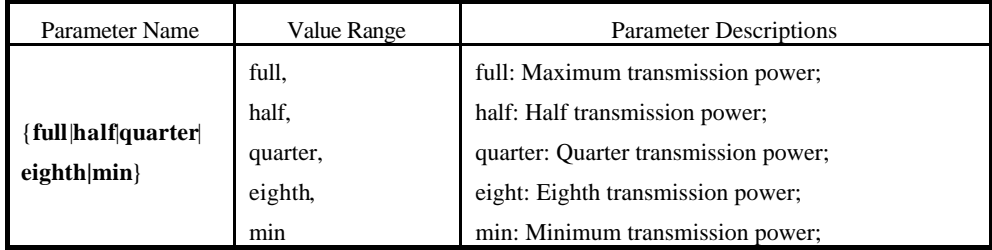

## **3.6.9 Working Mode Configuration**

Command mode: Wireless interface configure mode

Function: Configuring the working mode of the equipment.

Command format: **workmode** {**ap|repeater**}

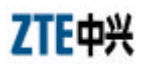

Parameter descriptions:

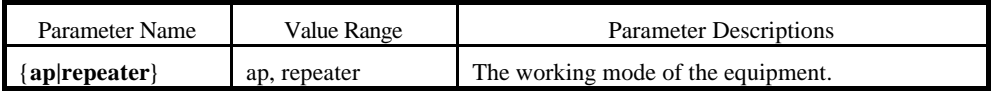

# **A.1 Making of Ethernet Cables**

### **A.1.1 Making of Straight Through Ethernet Cables (RJ45)**

In IP wireless access system, the following network cables must adopt the straight through Ethernet cables:

- 1. The Ethernet cable between the Ethernet switch (end A) and W112P (end B).
- 2. When no Ethernet switch is used, AP will directly connect with the AC downlink port, at this time, the Ethernet cable between the AC (end A) and AP (end B) must be straight through Ethernet cable.
- 3. In the cases where no Ethernet switch is used, as when the system adopts the Ethernet power supply, the AC downlink port will directly connect with W112P, at this time, the Ethernet cable between the AC (end A) and W112P (end B) must be straight through Ethernet cable.

The connections of the straight through Ethernet cables are shown in Table A.1-1.

| End A | Signal Name                      | <b>Conductor Color</b> | End B | Signal Name                        | <b>Conductor Color</b> |
|-------|----------------------------------|------------------------|-------|------------------------------------|------------------------|
|       | Data receiving $Rx+$             | White/orange           |       | Data transmitting $Tx +$           | White/orange           |
| 2     | Data receiving R <sub>x</sub> -  | Orange                 | 2     | Data transmitting T <sub>x</sub> - | Orange                 |
| 3     | Data transmitting Tx+            | White/green            | 3     | Data receiving Rx+                 | White/green            |
| 4     | MATCH1                           | Blue                   | 4     | MATCH1                             | Blue                   |
| 5     | MATCH <sub>2</sub>               | White/blue             | 5     | MATCH <sub>2</sub>                 | White/blue             |
| 6     | Data transmitting T <sub>x</sub> | Green                  | 6     | Data receiving R <sub>x</sub> -    | Green                  |
|       | MATCH3                           | White/brown            |       | MATCH <sub>3</sub>                 | White/brown            |
|       | MATCH4                           | <b>Brown</b>           | 8     | MATCH4                             | <b>Brown</b>           |

Table A.1-1 Connections of Straight Through Ethernet Cables (RJ45)

### **A.1.2 Making of Straight Through Power Supply Ethernet Cables (C-RJ45-001)**

The Ethernet cable between the W112P (end A) and AP (end B) not only serves as the Ethernet data signal cable, but also provides -48V DC power for two twisted pairs 4&5 and 7&8 on the load balance, to power AP remotely.

The connection method of this cable is the same as that of the straight through cable without power supply, and the connection table is shown in Table A.1-2.

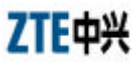

| End A | Signal Name              | <b>Conductor Color</b> | End B | Signal Name                     | <b>Conductor Color</b> |
|-------|--------------------------|------------------------|-------|---------------------------------|------------------------|
|       | Data receiving $Rx+$     | White/orange           |       | Data transmitting $Tx +$        | White/orange           |
| 2     | Data receiving Rx-       | Orange                 | 2     | Data transmitting Tx-           | Orange                 |
| 3     | Data transmitting $Tx +$ | White/green            | 3     | Data receiving $Rx+$            | White/green            |
| 4     | <b>GND</b>               | Blue                   | 4     | <b>GND</b>                      | Blue                   |
| 5     | <b>GND</b>               | White/blue             | 5     | <b>GND</b>                      | White/blue             |
| 6     | Data transmitting Tx-    | Green                  | 6     | Data receiving R <sub>x</sub> - | Green                  |
|       | $-48V$                   | White/brown            |       | $-48V$                          | White/brown            |
| 8     | $-48V$                   | <b>Brown</b>           | 8     | $-48V$                          | <b>Brown</b>           |

Table A.1-2 Connections of Straight Through Power Supply Ethernet Cables (C-RJ45-001)

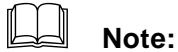

These cables contain -48 V DC power supply. Do prevent any short circuits; otherwise, the signal will be interrupted and the equipment may not work normally, and even the equipment protection action will be activated. GND and -48 V each occupy one twisted pair. These twisted pairs should be separate, otherwise short circuit may occur.

### **A.1.3 Making of Crossover Ethernet Cables (RJ45J)**

The connections of the crossover Ethernet cables are shown in Table A.1-3.

| End A                       | Signal Name                      | <b>Conductor Color</b> | End B | Signal Name                     | <b>Conductor Color</b> |
|-----------------------------|----------------------------------|------------------------|-------|---------------------------------|------------------------|
|                             | Data receiving Rx+               | White/orange           | 3     | Data transmitting $Tx +$        | White/green            |
| $\mathcal{D}_{\mathcal{L}}$ | Data receiving Rx-               | Orange                 | 6     | Data transmitting Tx-           | Green                  |
| 3                           | Data transmitting Tx+            | White/green            |       | Data receiving Rx+              | White/orange           |
| 4                           | MATCH1                           | Blue                   | 4     | <b>MATCH1</b>                   | Blue                   |
| 5                           | MATCH <sub>2</sub>               | White/blue             | 5     | MATCH <sub>2</sub>              | White/blue             |
| 6                           | Data transmitting T <sub>x</sub> | Green                  | 2     | Data receiving R <sub>x</sub> - | Orange                 |
|                             | MATCH <sub>3</sub>               | White/brown            |       | MATCH3                          | White/brown            |
| 8                           | MATCH4                           | <b>Brown</b>           | 8     | MATCH4                          | <b>Brown</b>           |

Table A.1-3 Connections of Crossover Ethernet Cables (RJ45J)

# & **Note:**

The signals and connection methods mentioned here are designed according to the signal definitions of the ZTE AC equipment interface. If the AC in the actual engineering is not from ZTE, modify the cable making methods according to the actual conditions.

## **A.1.4 Ethernet Cable Label**

After the Ethernet cable is crimped, paste labels on ends A and B of the network cable, indicating name and length of this cable.

1. Label of the straight through Ethernet cable

The label of the straight through Ethernet cable (RJ45) is shown in Fig. A.1-1.

```
RJ45 **m
```
Fig. A.1-1 Label of the Straight Through Ethernet Cable

In the diagram, "\*\*m" indicates the actual length of the cable.

2. Label of the straight through power supply Ethernet cable

The label of the straight through power supply Ethernet cable (C-RJ45-001) is shown in Fig. A.1-2.

| C-RJ45-001 **m   |  |
|------------------|--|
| <b>POE</b> Cable |  |

Fig. A.1-2 Label of the Straight Through Power Supply Ethernet Cable

In the diagram, "\*\*m" indicates the actual length of the cable; "PoE Cable" indicates that this is the Ethernet power cable.

3. Label of the Crossover Ethernet Cable

The label of the crossover Ethernet cable (RJ45J) is shown in Fig. A.1-3.

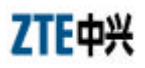

| $\star \cdot m$ |
|-----------------|
|                 |

Fig. A.1-3 Label of the Crossover Ethernet cable

In the diagram, "\*\*m" indicates the actual length of the cable; "J" after "RJ45" indicates that this is the crossover Ethernet cable.